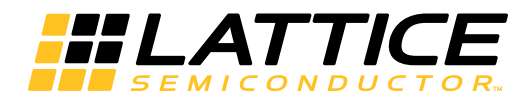

# **LatticeCORE**

**PCI Express 1.1 Root Complex Lite x1, x4 IP Core User's Guide**

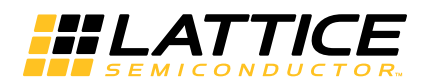

# **Table of Contents**

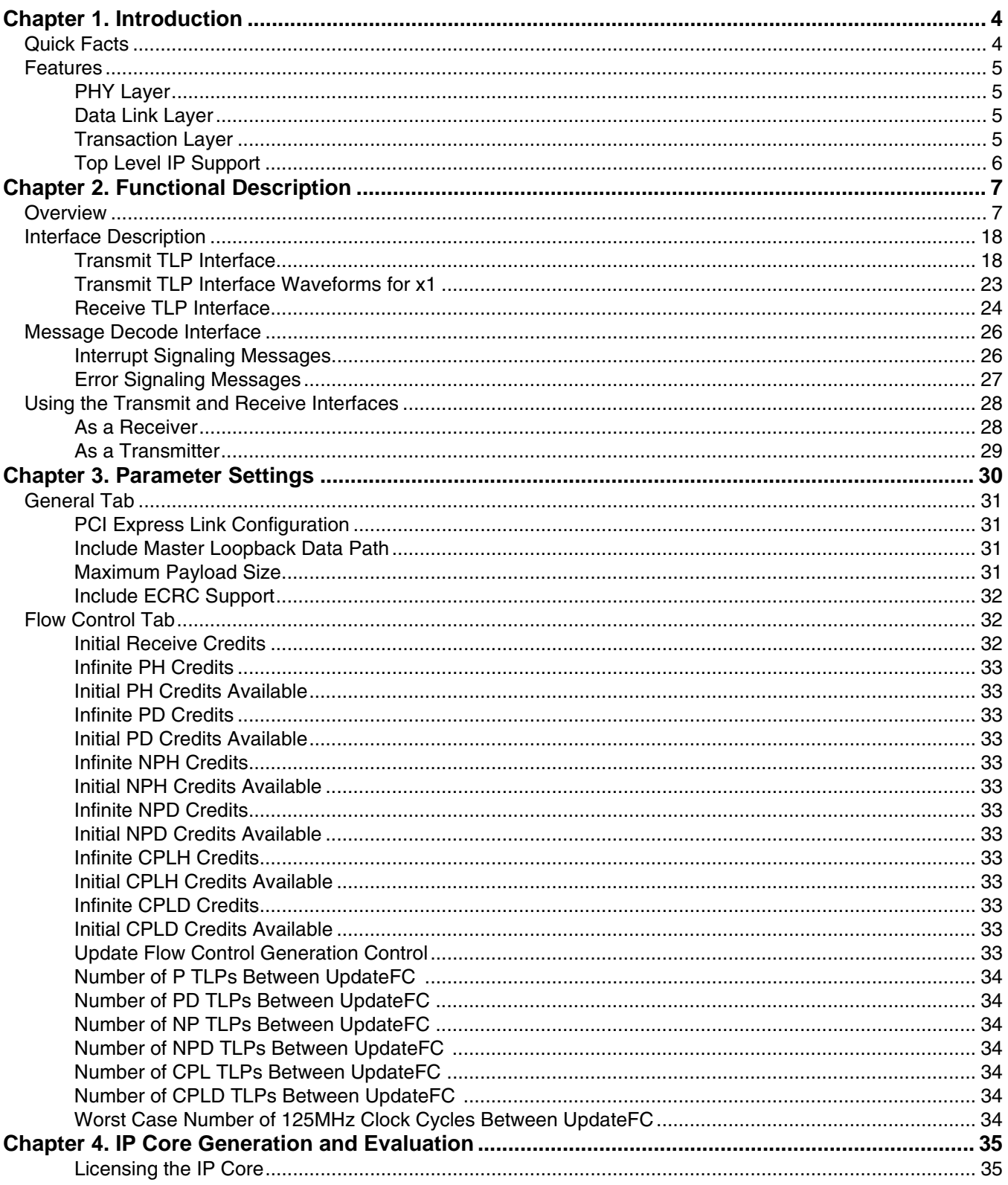

© 2012 Lattice Semiconductor Corp. All Lattice trademarks, registered trademarks, patents, and disclaimers are as listed at www.latticesemi.com/legal. All other brand<br>or product names are trademarks or registered trademark

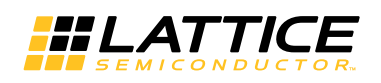

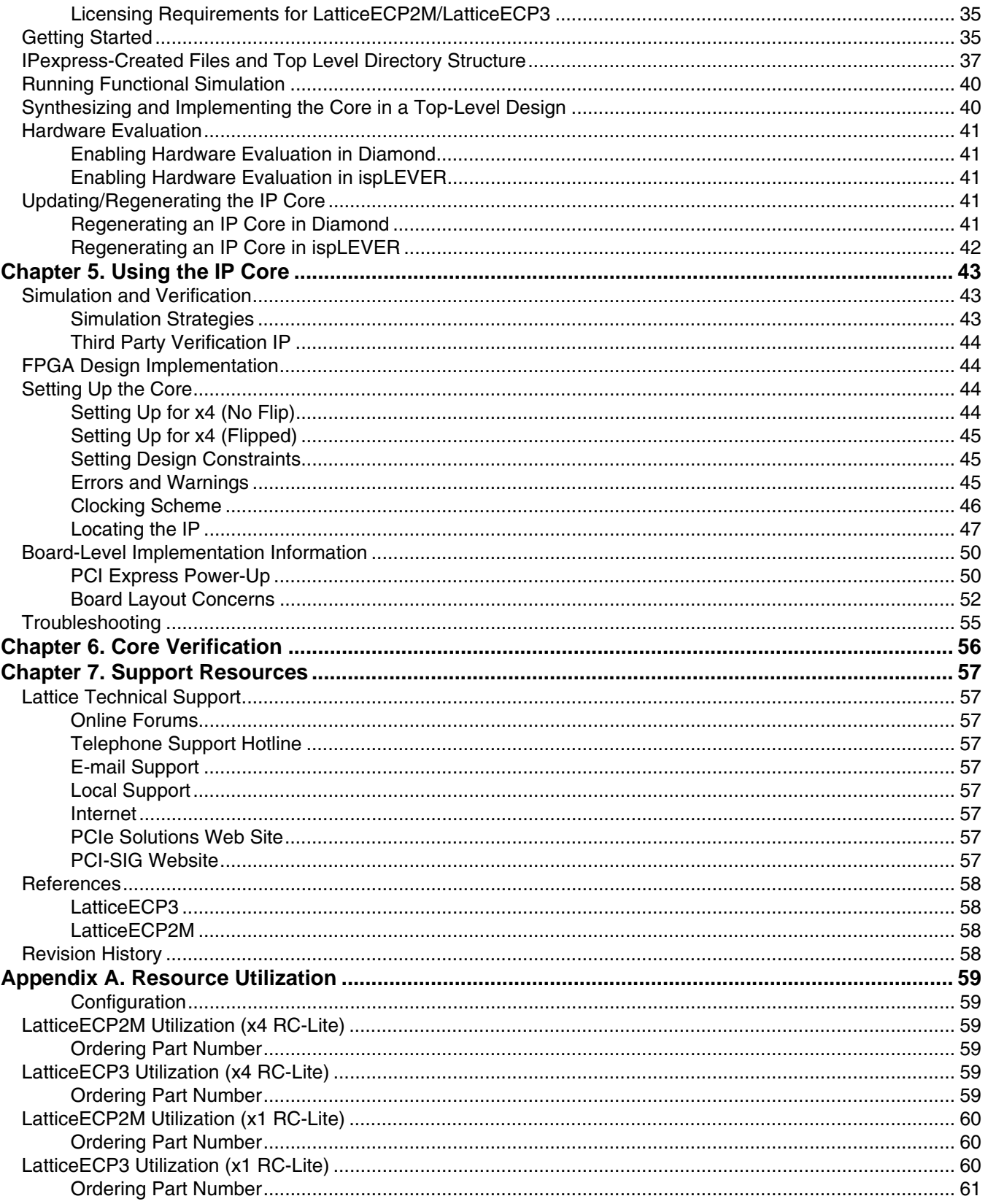

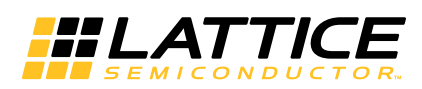

<span id="page-3-0"></span>PCI Express is a high performance, fully scalable, well defined standard for a wide variety of computing and communications platforms. It has been defined to provide software compatibility with existing PCI drivers and operating systems. Being a packet based serial technology, PCI Express greatly reduces the number of required pins and simplifies board routing and manufacturing. PCI Express is a point-to-point technology, as opposed to the multidrop bus in PCI. Each PCI Express device has the advantage of full duplex communication with its neighbor to greatly increase overall system bandwidth. The basic data rate for a single lane is double that of the 32 bit/33 MHz PCI bus. A four lane link has eight times the data rate in each direction of a conventional bus.

Lattice's PCI Express Root Complex (RC) Lite core provides an x1 or x4 root complex solution from the electrical SERDES interface, physical layer, data link layer and a minimum transaction layer in PCI express protocol stack. This IP is a lighter version of the root complex intended to be used in simple local bus bridging applications. This solution supports the LatticeECP3™ and LatticeECP2M™ FPGA device families and is an extremely economical, high value FPGA platform.

This user's guide covers two versions of the Lattice PCI Express RC-Lite core:

- The **PCI Express x4 RC-Lite Core** targets the LatticeECP3 and LatticeECP2M families of devices.
- The **PCI Express x1 RC-Lite Core** targets the LatticeECP3 and LatticeECP2M families. This is a reduced LUT count x1 core with a 16-bit datapath.

Refer to Lattice's PCIe Solutions web site at:

<http://www.latticesemi.com/solutions/technologysolutions/pciexpresssolutions.cfm?source=topnav>

# <span id="page-3-1"></span>**Quick Facts**

Table 1-1 gives quick facts about the PCI Express RC-Lite IP core.

*Table 1-1. PCI Express RC-Lite IP Core Quick Facts*

|                                                         |                                    | PCI Express RC-Lite IP Configuration                               |                  |                  |                  |
|---------------------------------------------------------|------------------------------------|--------------------------------------------------------------------|------------------|------------------|------------------|
|                                                         |                                    |                                                                    | x4 RC            | Native x1 RC     |                  |
| Core<br>Requirements                                    | <b>FPGA Families Supported</b>     | LatticeECP3 and LatticeECP2M                                       |                  |                  |                  |
|                                                         | Minimal Device Needed <sup>1</sup> | LFE3-17E-7FN484C                                                   | LFE2M-20E-6F484C | LFE3-17E-7FN484C | LFE2M-20E-6F484C |
| <b>Typical</b><br><b>Resource</b><br><b>Utilization</b> | <b>Targeted Device</b>             | LFE3-70E-7FN672C                                                   | LFE2M-50E-6F672C | LFE3-70E-7FN672C | LFE2M-50E-6F672C |
|                                                         | Data Path Width                    | 64                                                                 | 64               | 16               | 16               |
|                                                         | <b>LUTs</b>                        | 10650                                                              | 10900            | 4700             | 4800             |
|                                                         | sysMEM EBRs                        | 9                                                                  | 9                | 5                | 5                |
|                                                         | Registers                          | 8500                                                               | 8500             | 3100             | 3150             |
| <b>Design Tool</b><br><b>Support</b>                    | Lattice Implementation             | Diamond® 1.1 or ispLEVER® 8.1                                      |                  |                  |                  |
|                                                         | Synthesis                          | Synopsys® Synplify® Pro for Lattice D-2009.12L-1                   |                  |                  |                  |
|                                                         |                                    | Mentor Graphics <sup>®</sup> Precision <sup>®</sup> RTL            |                  |                  |                  |
|                                                         | Simulation                         | Aldec Active-HDL <sup>®</sup> 8.2 (Windows only, Verilog and VHDL) |                  |                  |                  |
|                                                         |                                    | Mentor Graphics ModelSim® SE 6.5F (Verilog Only)                   |                  |                  |                  |
|                                                         |                                    | Cadence <sup>®</sup> NC-Verilog <sup>®</sup> (Linux only)          |                  |                  |                  |

1. The packages specified in the Minimal Device Needed row relate to the many user interface signals implemented as I/Os in the evaluation design. Depending on the application, it might be possible to implement a design in a package with fewer I/O pins since the majority of the user interface signals are terminated inside the FPGA.

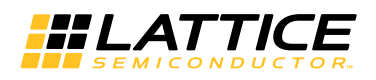

# <span id="page-4-0"></span>**Features**

The Lattice PCI Express RC-Lite IP core supports the following features.

# <span id="page-4-1"></span>**PHY Layer**

- 2.5 Gbps CML electrical interface
- [PCI Express 1.1 electrical compliance](http://www.latticesemi.com/solutions/technologysolutions/pciexpresssolutions.cfm?source=topnav)
- Many options for signal integrity including differential output voltage, transmit pre-emphasis and receiver equalization
- Serialization and de-serialization
- 8b10b symbol encoding/decoding
- Link state machine for symbol alignment
- Clock tolerance compensation supports +/- 300 ppm
- • [Framing and application of symbols to lanes](www.latticesemi.com/dynamic/view_document.cfm?document_id=32001)
- Data scrambling and de-scrambling
- [Lane-to-lane de-skew](www.latticesemi.com/dynamic/view_document.cfm?document_id=21733)
- [Link Training and Status State Machine \(LTSSM\)](http://www.latticesemi.com/documents/TN1114.pdf)
	- Electrical idle generation
	- [Receiver detection](http://www.latticesemi.com/documents/tn1165.pdf)
	- TS1/TS2 generation/detection
	- Lane polarity inversion
	- [Link width negotiation](www.latticesemi.com/dynamic/view_document.cfm?document_id=25550)
	- Higher layer control to jump to defined states

# <span id="page-4-2"></span>**Data Link Layer**

- Data link control and management state machine
- • [Flow control initialization](http://www.latticesemi.com/documents/an8077.pdf)
- Ack/Nak DLLP generation/termination
- LCRC generation/checking
- Sequence number appending/checking/removing
- Retry buffer and management
- Receiver buffer

# <span id="page-4-3"></span>**Transaction Layer**

- Transmit and Receive Flow control
- Malformed and poisoned TLP detection
- Optional ECRC generation/checking
- INTx message TLP decoding and interrupt signaling to user
- Error message TLP decoding and signaling to user.
- 128, 256, 512, 1k, 2k or 4k bytes maximum payload size

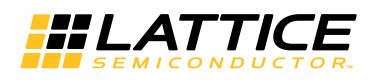

# <span id="page-5-0"></span>**Top Level IP Support**

- 125 MHz user interface
	- x4 supports a 64-bit data path
	- x1 supports a 16-bit data path
- In transmit, user creates TLPs without ECRC, LCRC, or sequence number
- In receive, user receives valid TLPs without ECRC, LCRC, or sequence number
- Credit interface for transmit and receive for PH, PD, NPH, NPD, CPLH, CPLD credit types
- Higher layer control of LTSSM via ports

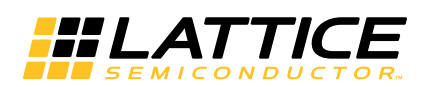

# <span id="page-6-0"></span>**Functional Description**

This chapter provides a functional description of the Lattice PCI Express RC-Lite IP core.

# <span id="page-6-1"></span>**Overview**

The PCI Express RC-Lite IP core is implemented in several different FPGA technologies. These technologies include soft FPGA fabric elements such as LUTs, registers, embedded block RAMs (EBRs) and embedded hard elements with the PCS/SERDES.

The IPexpress™ tool is used to customize and create a complete IP module for the user to instantiate in a design. Inside the module created by the IPexpress tool are several blocks implemented in heterogeneous technologies. All of the connectivity is provided, allowing the user to interact at the top level of the IP core.

[Figure 2-1](#page-6-2) provides a high-level block diagram to illustrate the main functional blocks and the technology used to implement PCI Express RC-Lite IP core functions.

<span id="page-6-2"></span>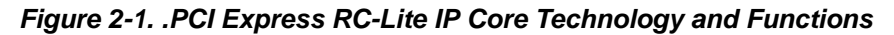

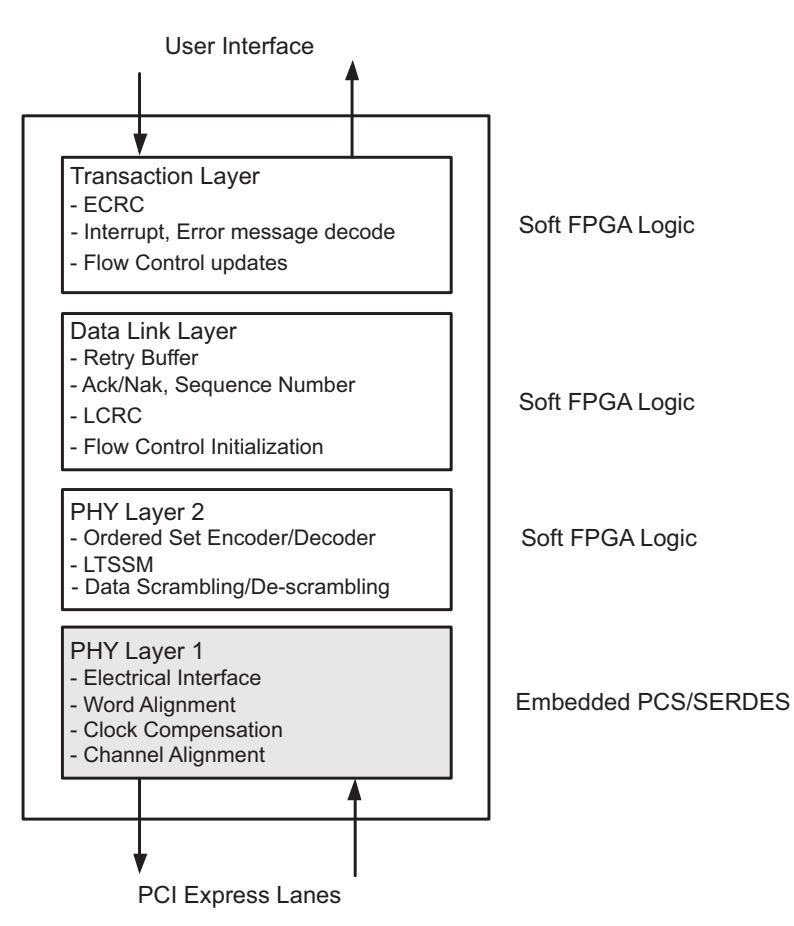

As the PCI Express RC-Lite IP core proceeds through the Diamond or ispLEVER software design flow specific technologies are targeted to their specific locations on the device. Figure 2-2 provides implementation representations of the LFE3/LFE2M devices with a PCI Express RC-Lite IP core.

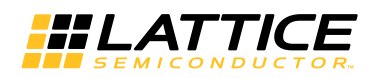

*Figure 2-2. PCI Express RC-Lite IP Core Implementation in LatticeECP3 and LatticeECP2M Devices*

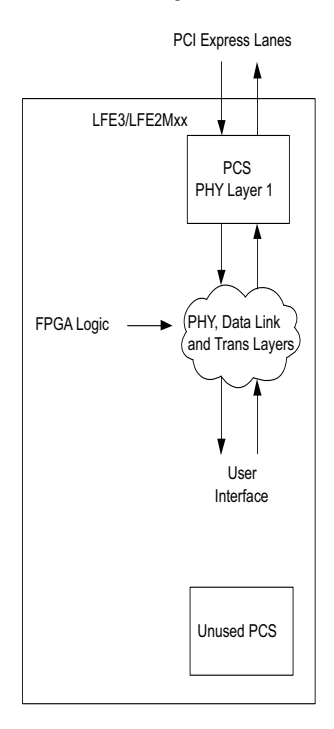

As shown, the data flow moves in and out of the heterogeneous FPGA technology. The user is responsible for selecting the location of the hard SERDES/PCS blocks as described in ["Overview" on page 7.](#page-6-1) The FPGA logic placement and routing is the job of the Diamond or ispLEVER design tools to select regions nearby the hard SERDES/PCS blocks to achieve the timing goals.

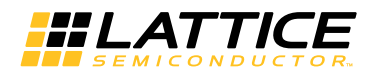

[Figure 2-3](#page-8-0) provides a high-level interface representation.

### <span id="page-8-0"></span>*Figure 2-3. PCI Express RC-Lite IP Core Interfaces*

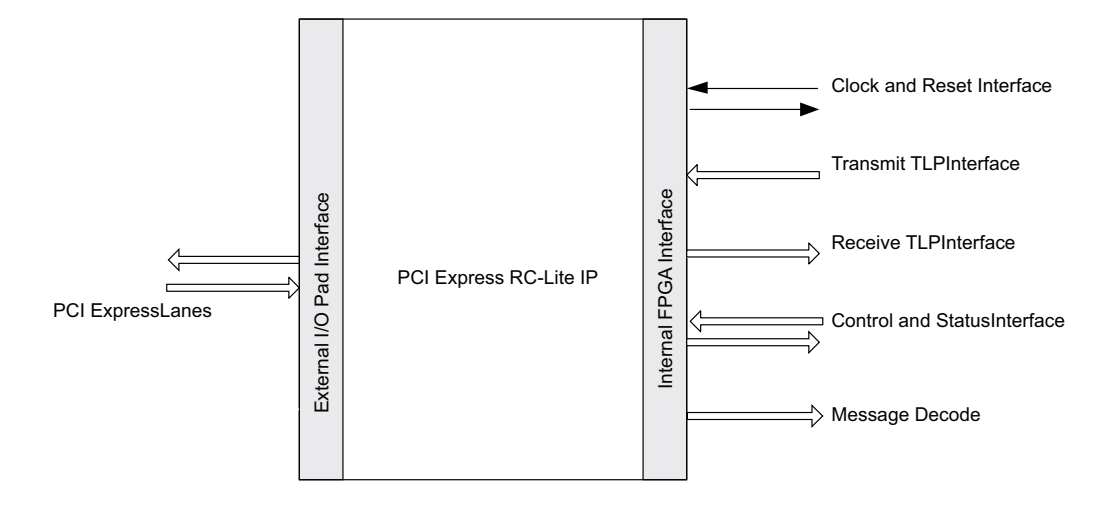

[Table 2-1](#page-8-1) provides the list of ports and descriptions for the PCI Express RC-Lite IP core.

#### <span id="page-8-2"></span><span id="page-8-1"></span>*Table 2-1. PCI Express RC-Lite IP Core Port List*

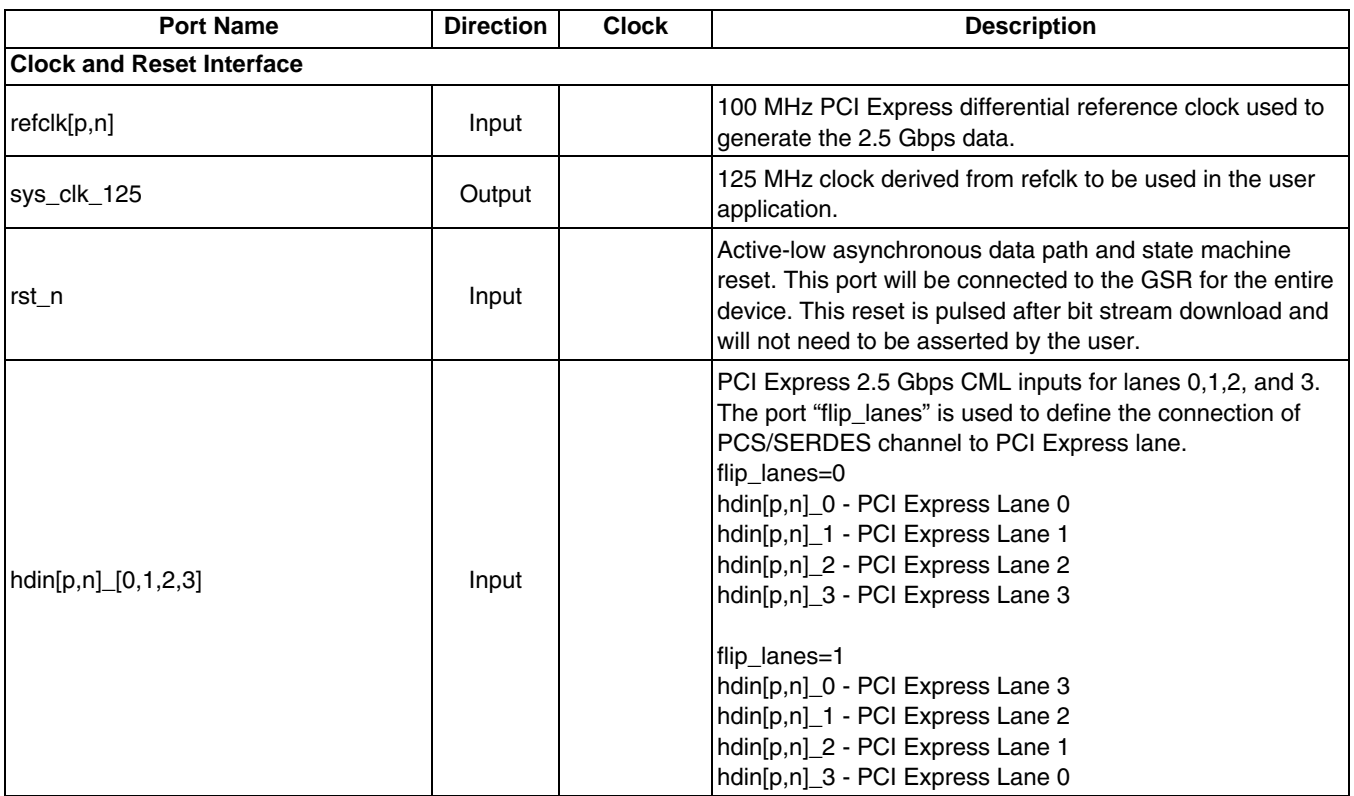

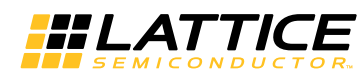

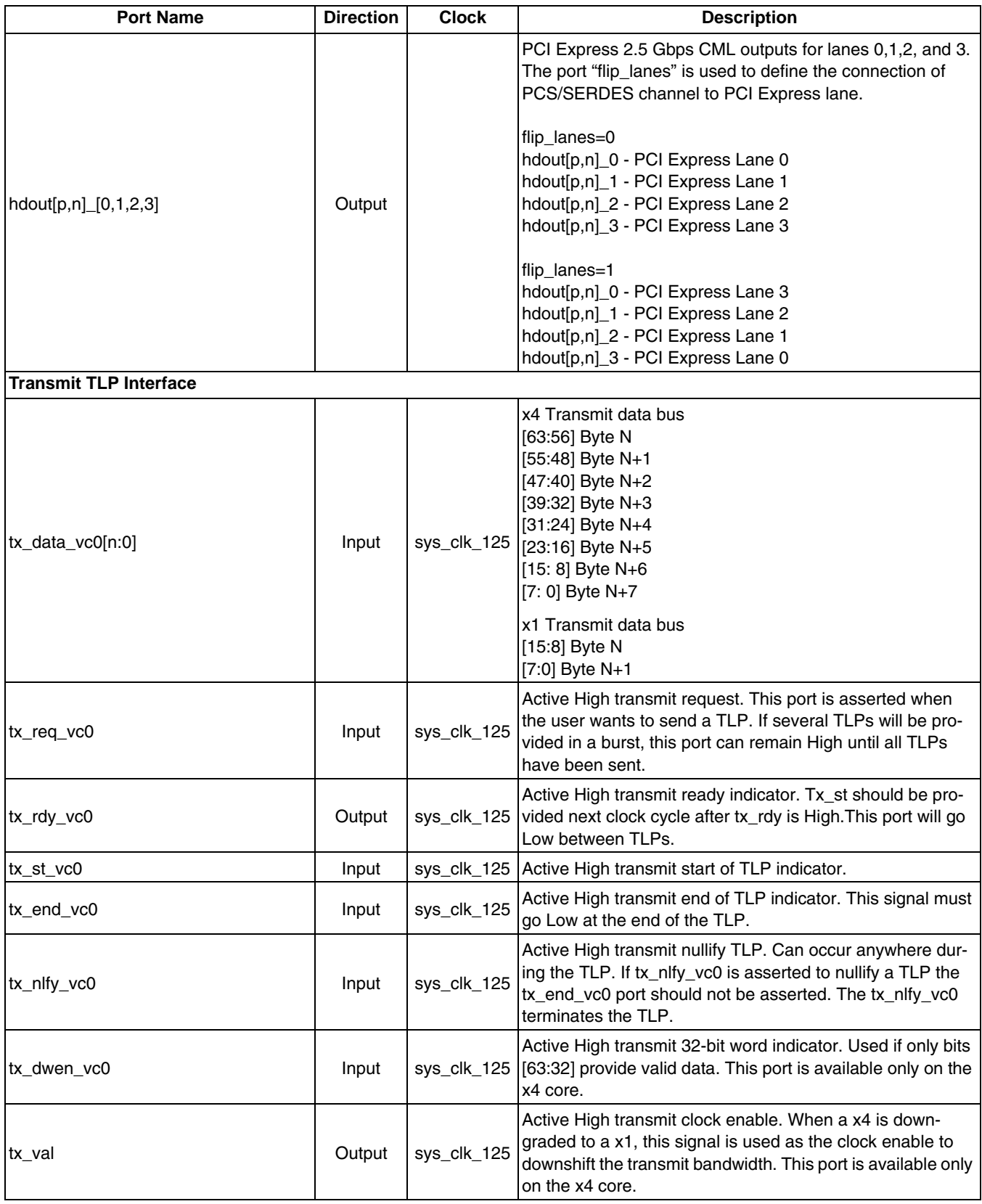

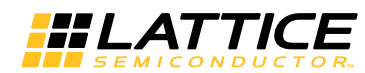

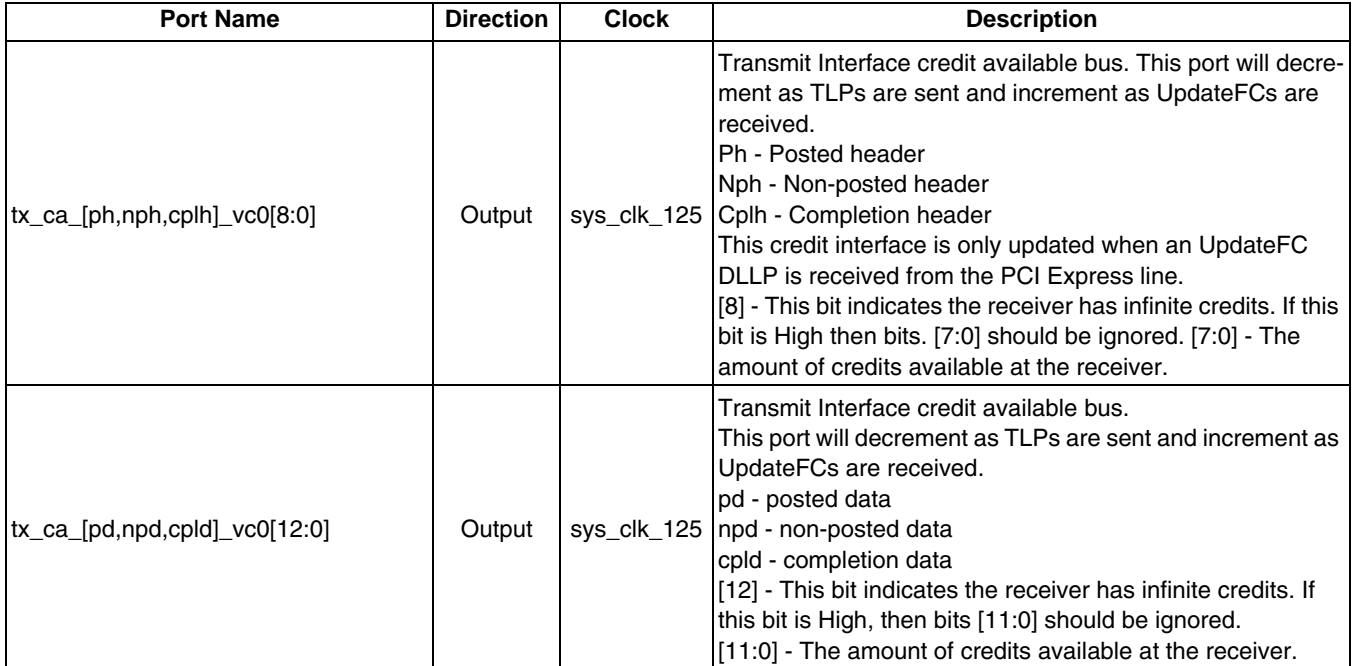

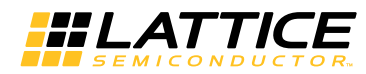

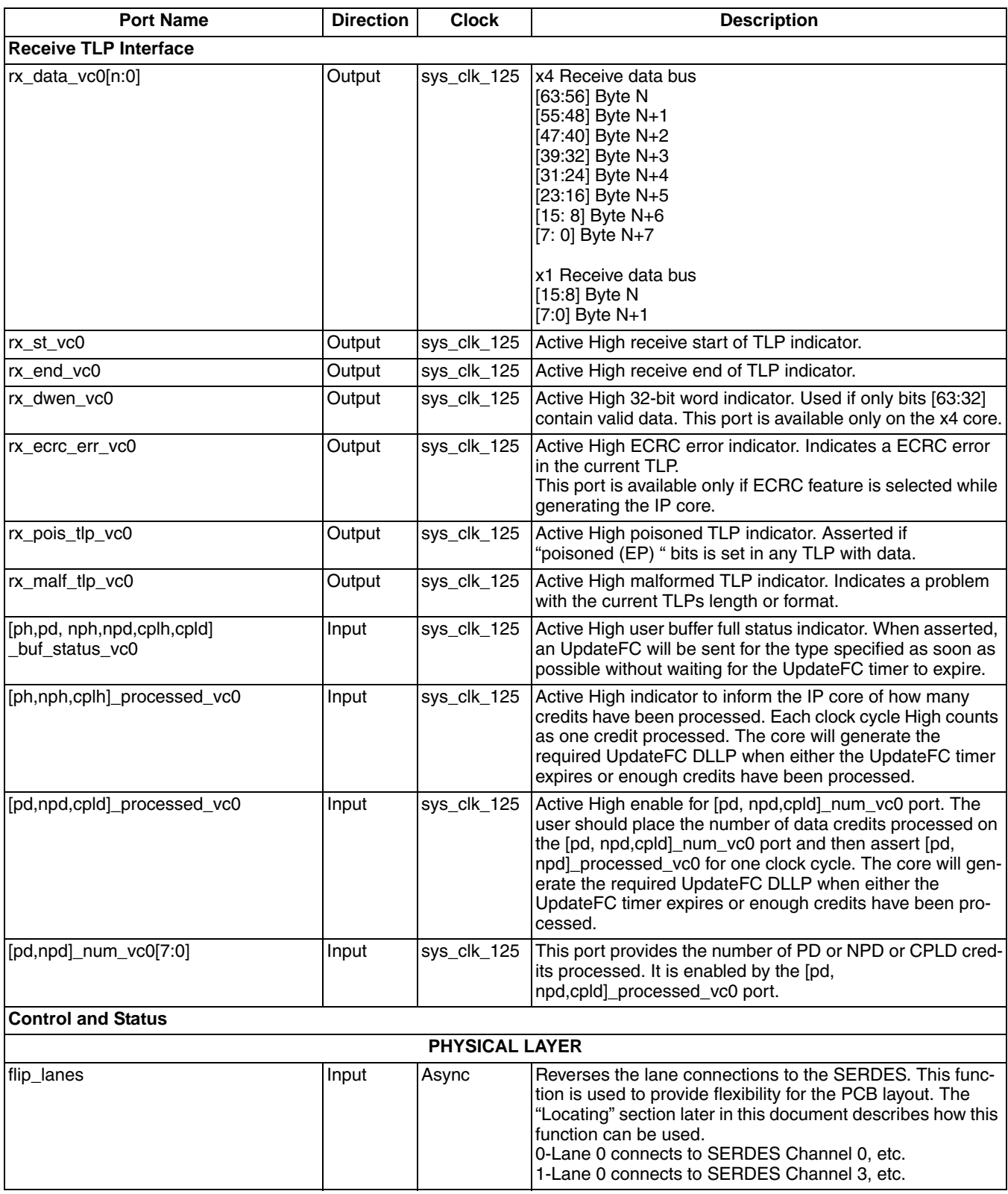

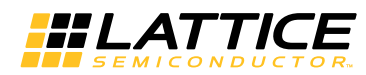

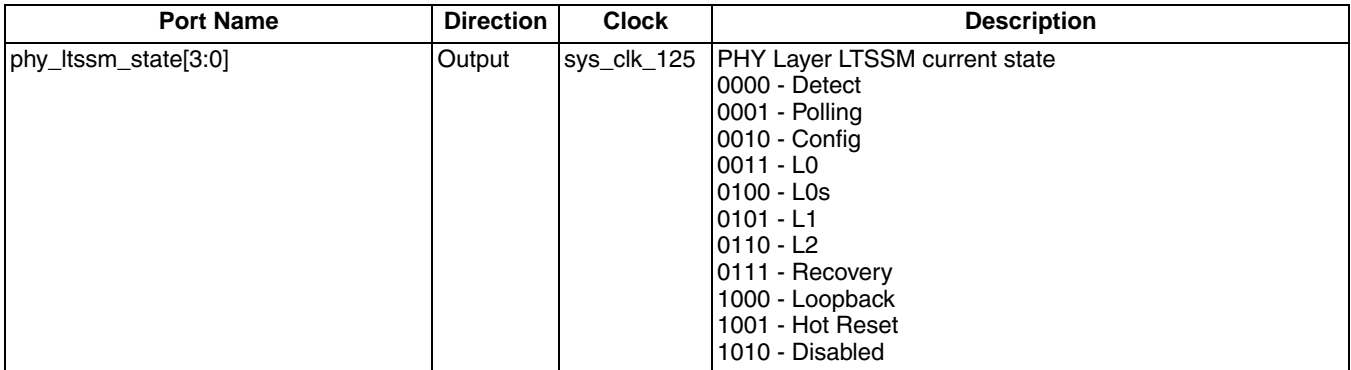

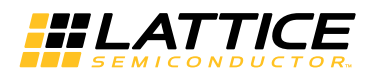

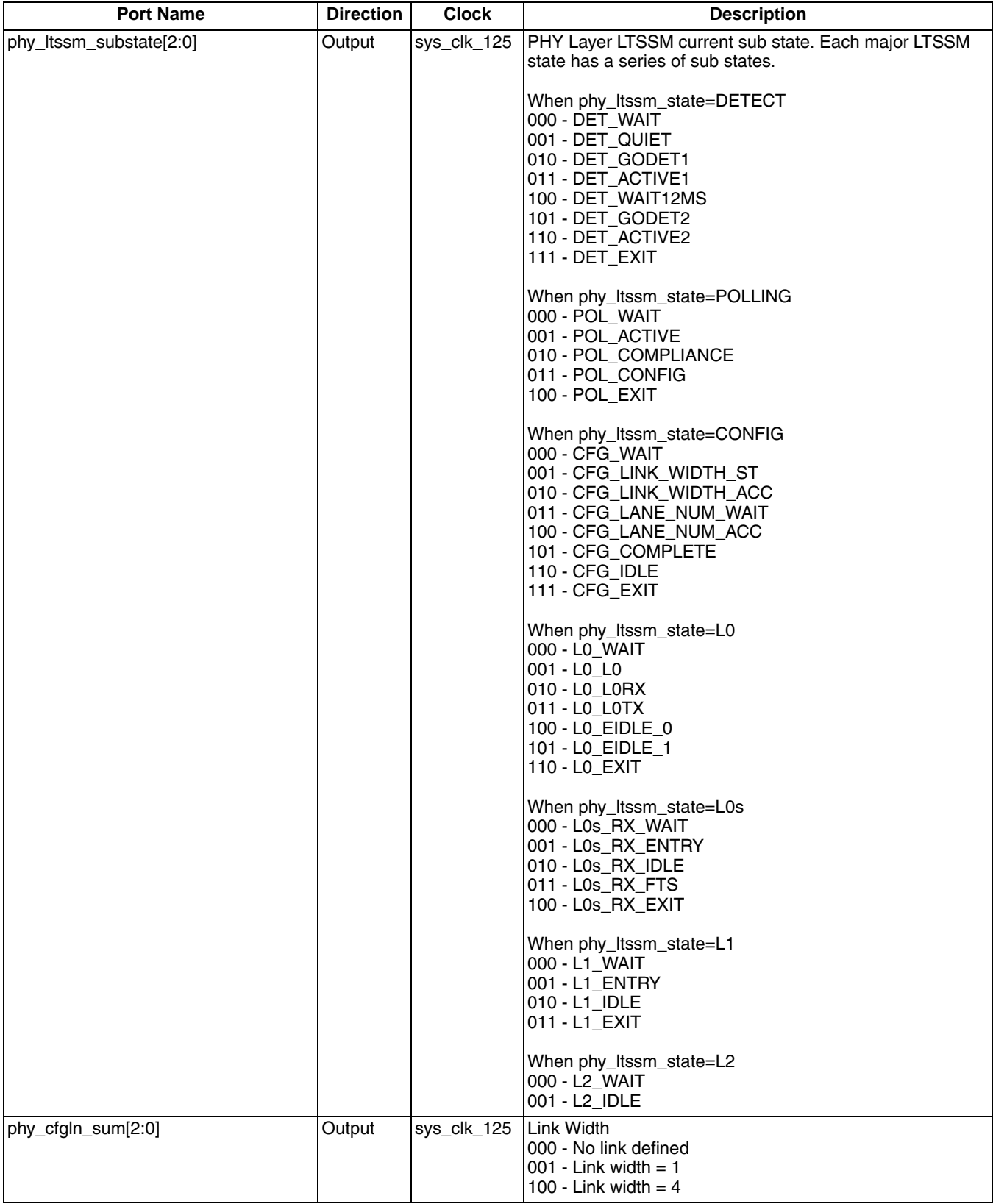

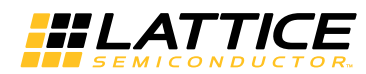

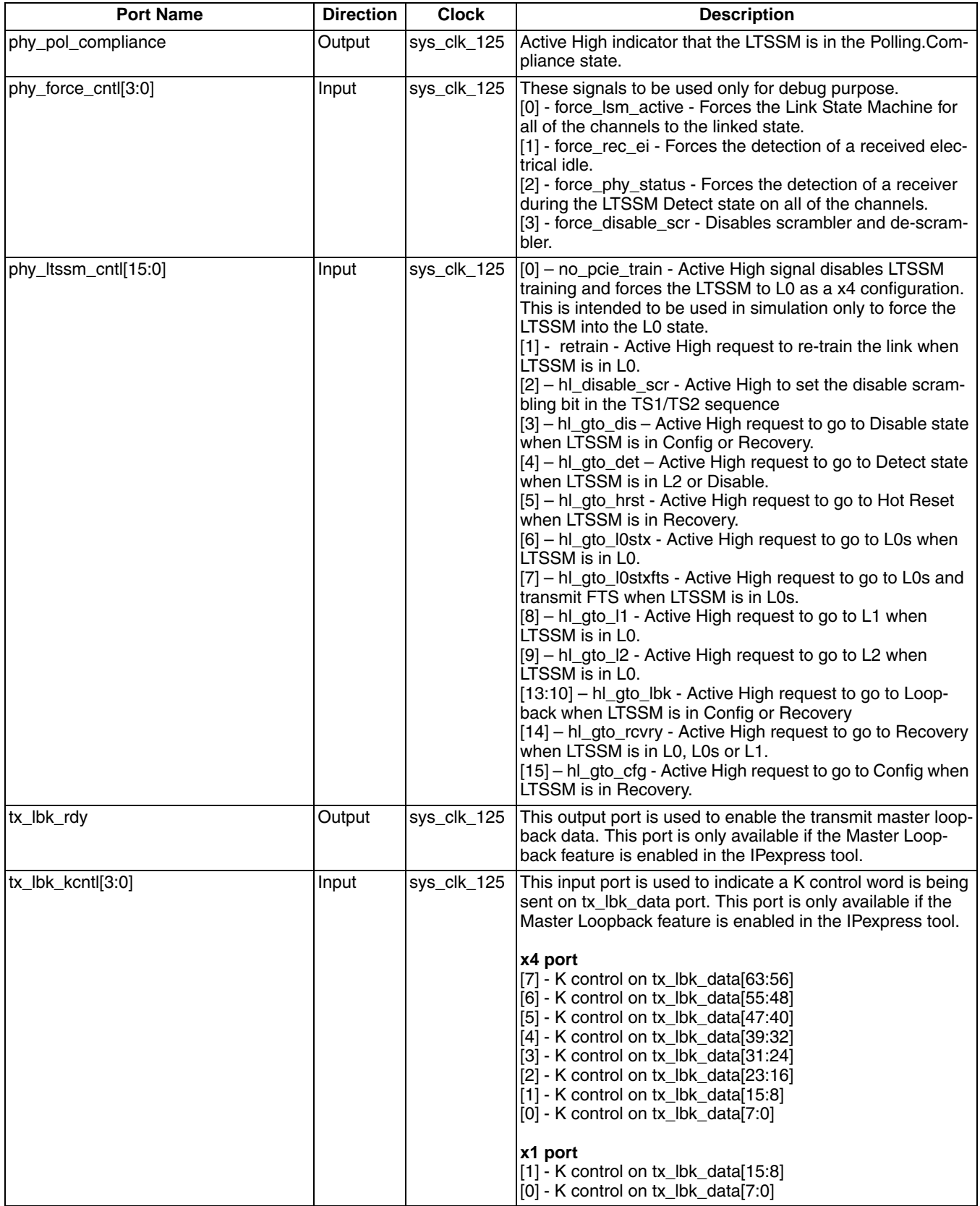

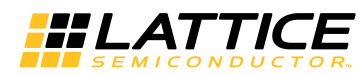

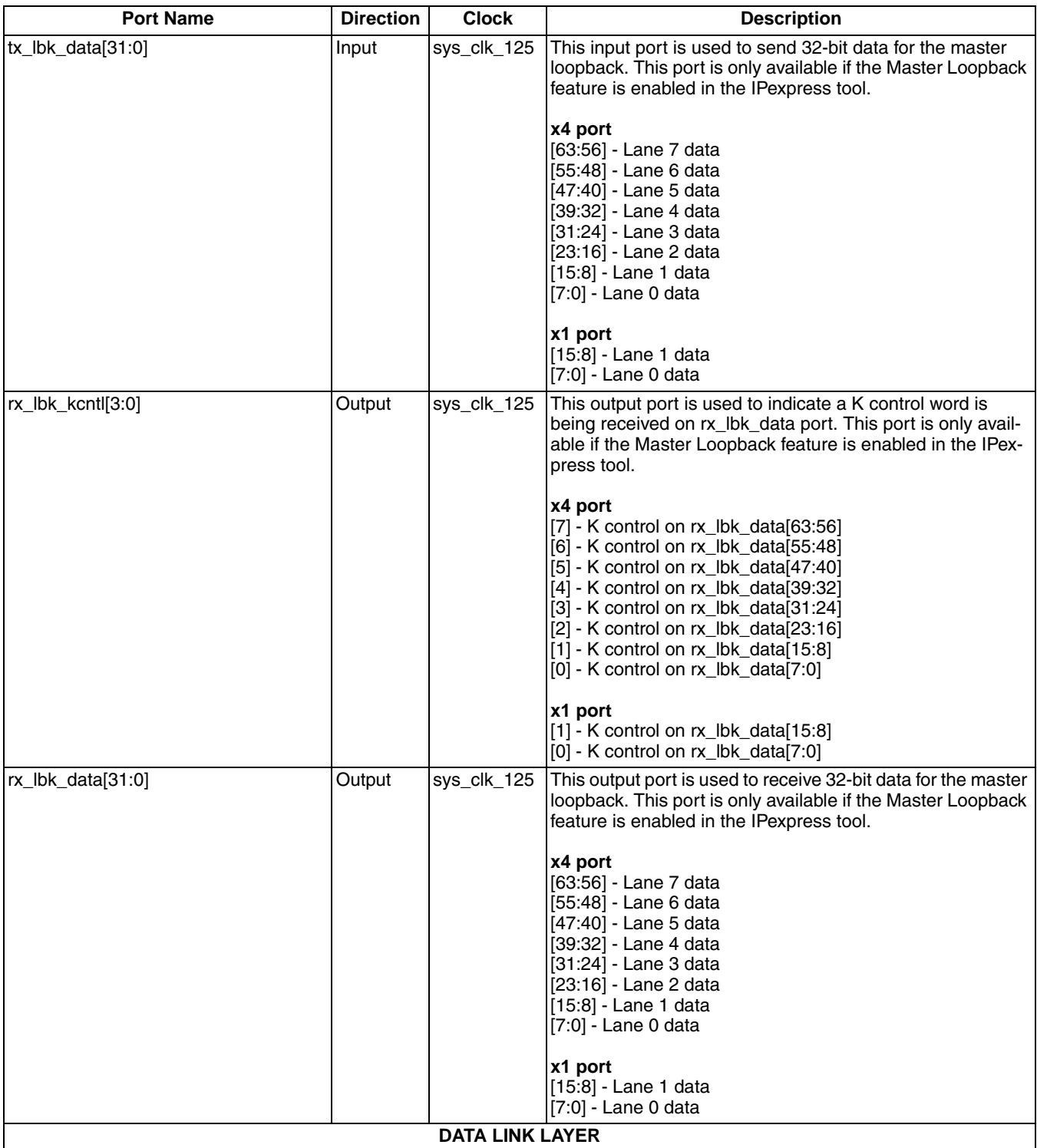

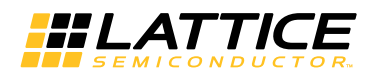

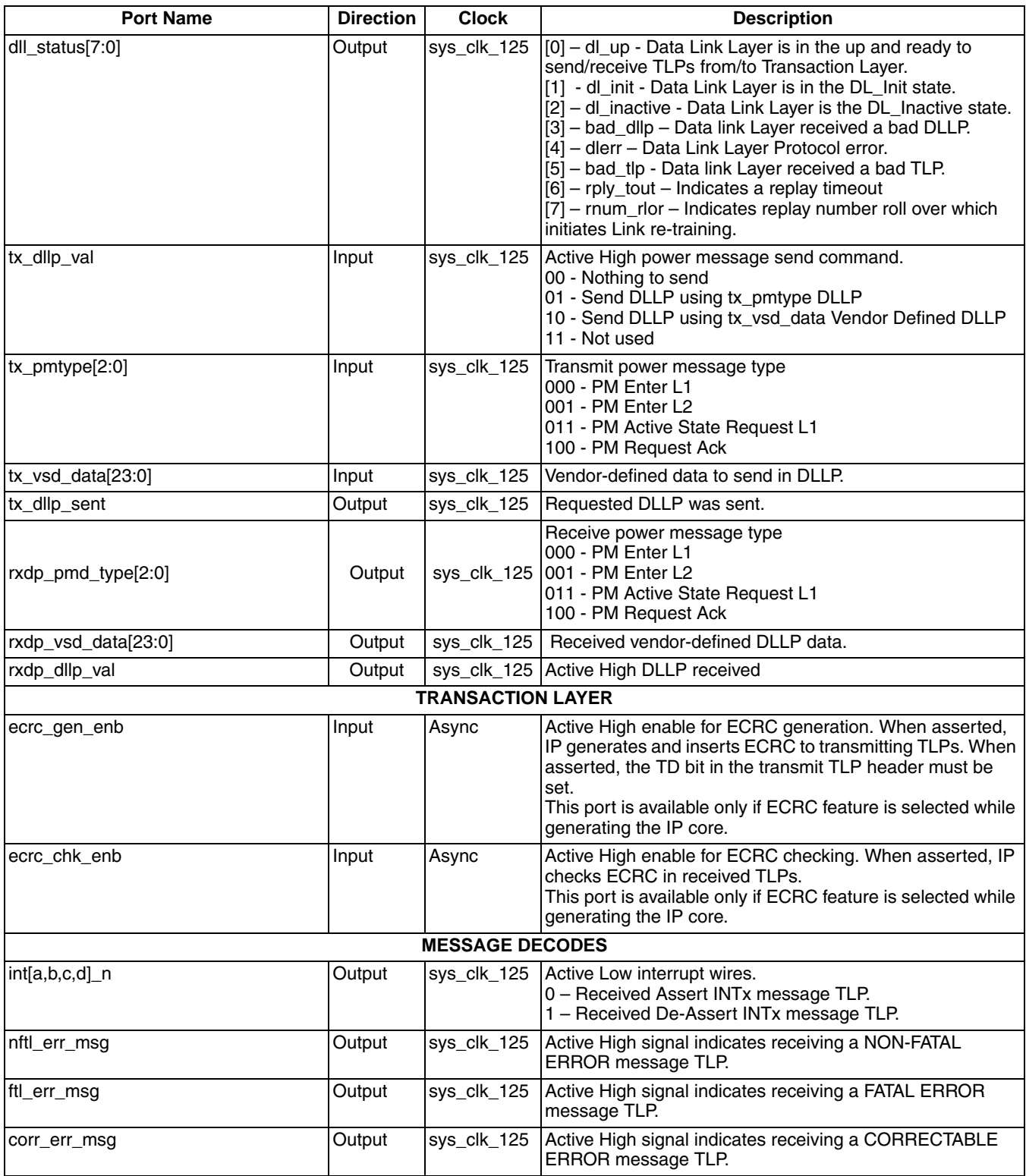

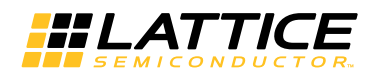

# <span id="page-17-0"></span>**Interface Description**

This section describes the datapath user interfaces of the IP core. Both the transmit and receive interfaces use the TLP as the data structure.

# <span id="page-17-1"></span>**Transmit TLP Interface**

In the transmit direction, the user must first check the credits available on the far end before sending the TLP. This information is found on the tx ca [ph,pd,nph,npd,cplh,cpld] vc0 bus. There must be enough credits available for the entire TLP to be sent.

The user must then check that the core is ready to send the TLP. This is done by asserting the tx req\_vc0 port and waiting for the assertion of tx\_rdy\_vc0. If there is enough credit, the user can proceed with sending the data based on tx rdy vc0. If the credit becomes insufficient, tx req vc0 must be de-asserted on the next clock until enough credit is available. When tx\_rdy\_vc0 is asserted, the next clock cycle will provide the first 64-bit word of the TLP and will assert tx\_st\_vc0.

The tx\_rdy\_vc0 signal will remain High until one clock cycle before the last clock cycle of TLP data (based on the length field of the TLP). This allows the tx rdy vc0 to be used as the read enable of a non-pipelined FIFO.

#### **Transmit TLP Interface Waveforms for x4 Core**

Figure 2-4 through [Figure 2-10](#page-22-1) provide timing diagrams for the tx interface signals with a 64-bit datapath.

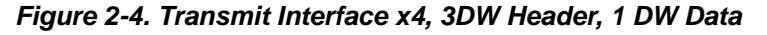

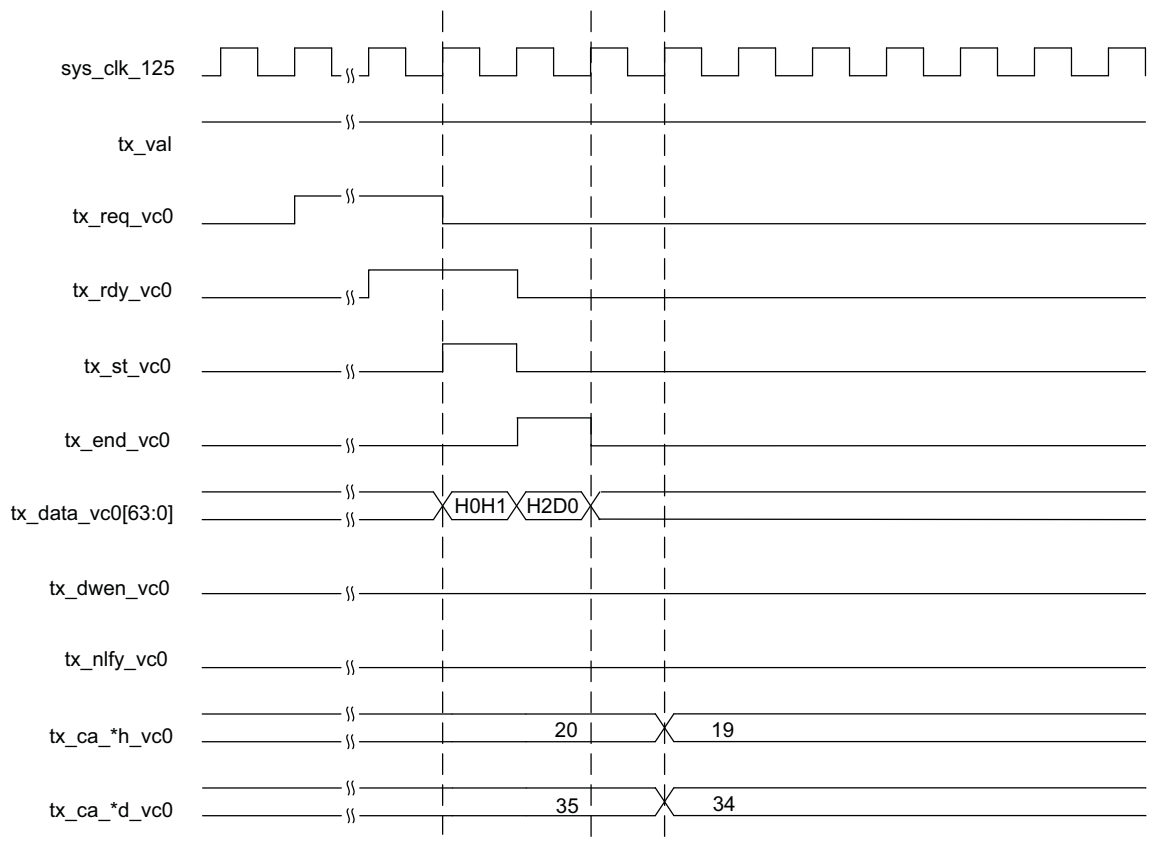

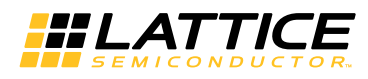

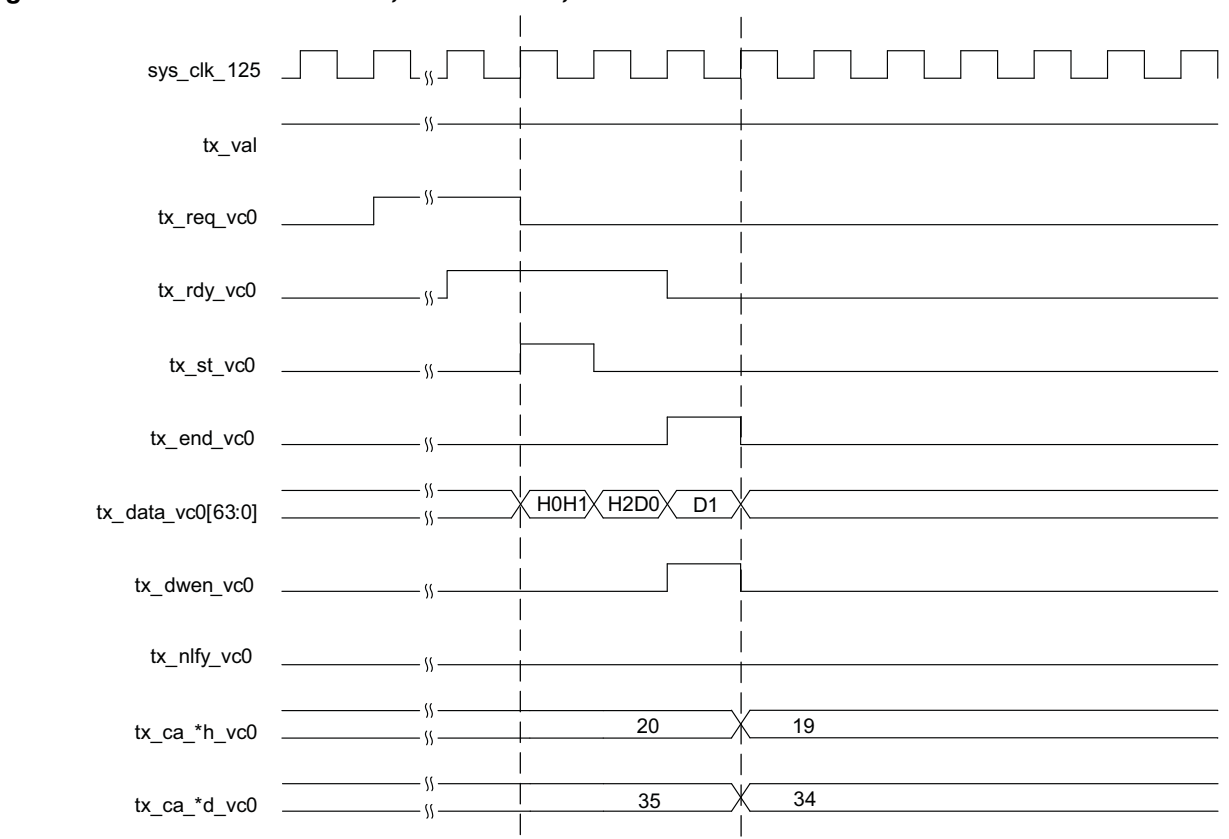

*Figure 2-5. Transmit Interface x4, 3DW Header, 2 DW Data*

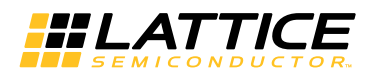

*Figure 2-6. Transmit Interface x4, 4DW Header, 0 DW*

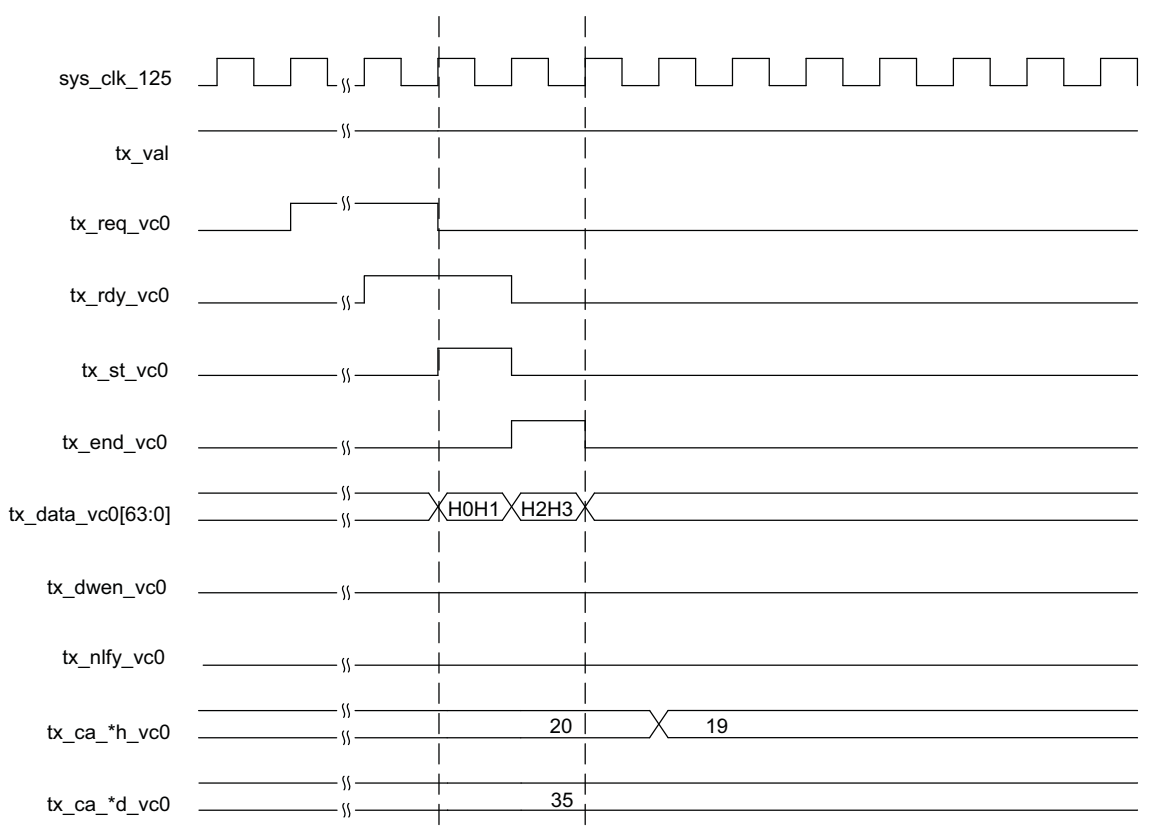

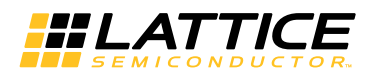

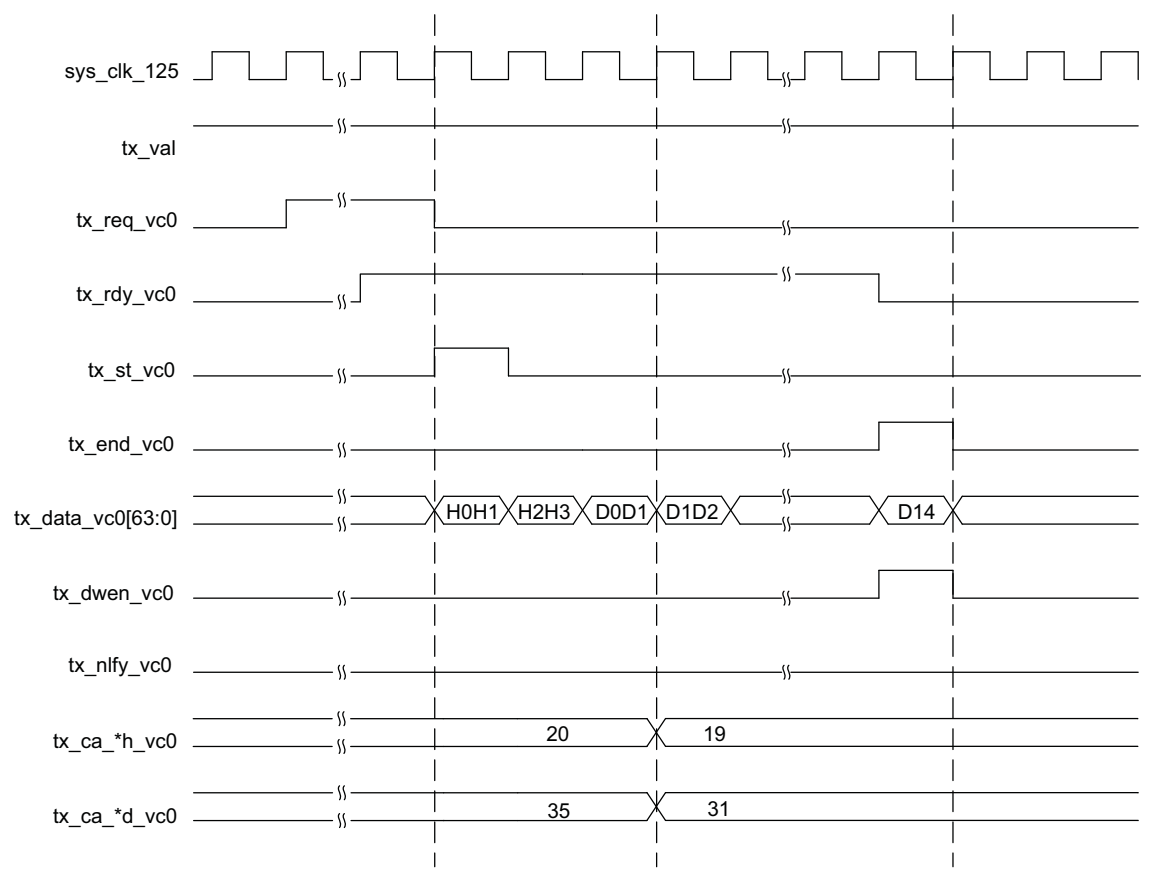

*Figure 2-7. Transmit Interface x4, 4DW Header, Odd Number of DWs*

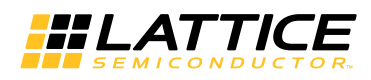

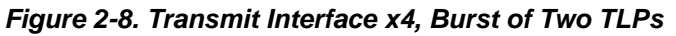

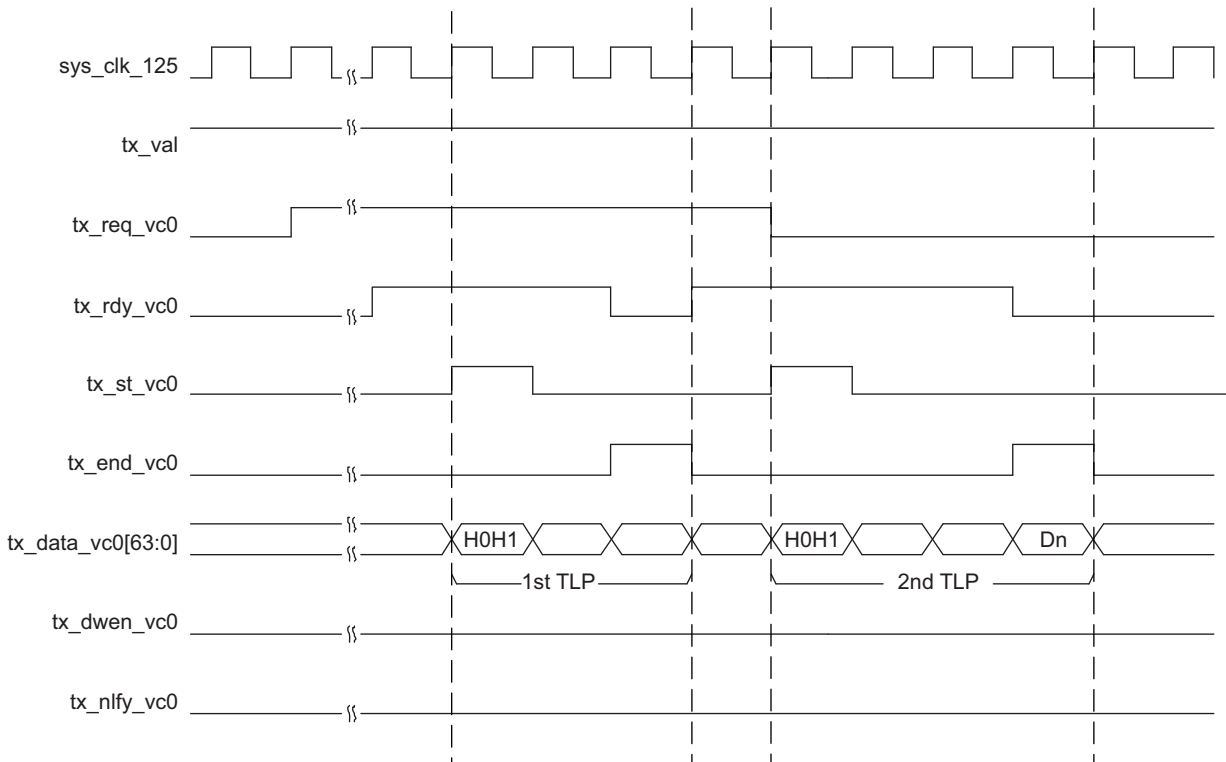

## *Figure 2-9. Transmit Interface x4, Nullified TLP*

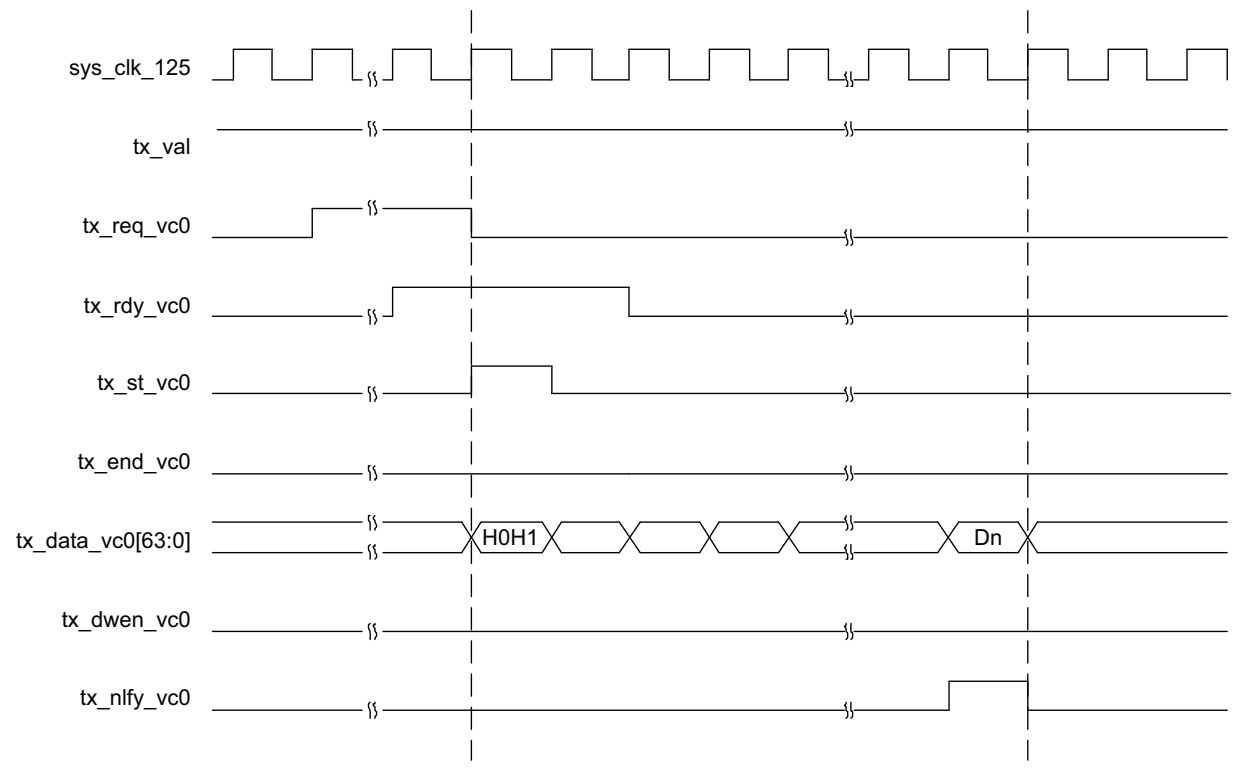

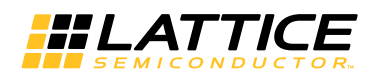

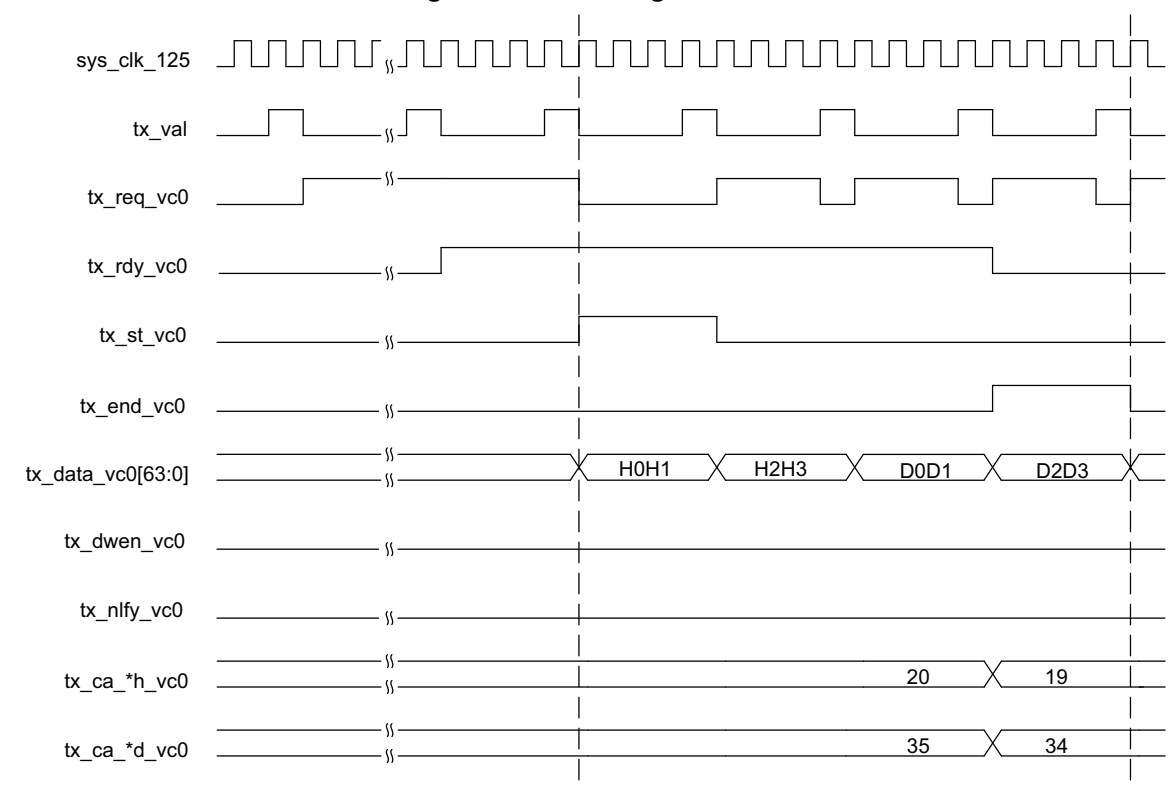

### <span id="page-22-1"></span>*Figure 2-10. Transmit Interface x4 Downgraded to x1 Using tx\_val*

# <span id="page-22-0"></span>**Transmit TLP Interface Waveforms for x1**

[Figure 2-11](#page-22-2) through [Figure 2-13](#page-23-1) provide timing diagrams for the transmit interface signals with a 16-bit datapath.

<span id="page-22-2"></span>*Figure 2-11. Transmit Interface x1, 3DW Header, 1 DW Data*

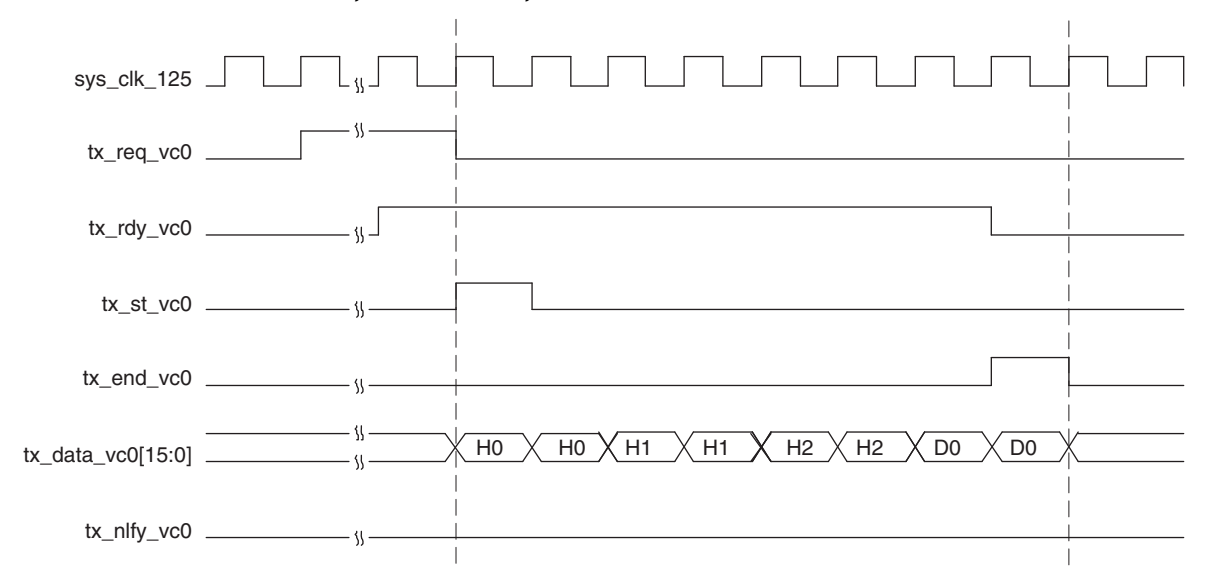

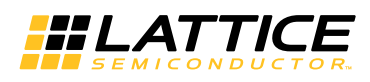

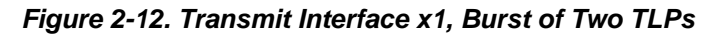

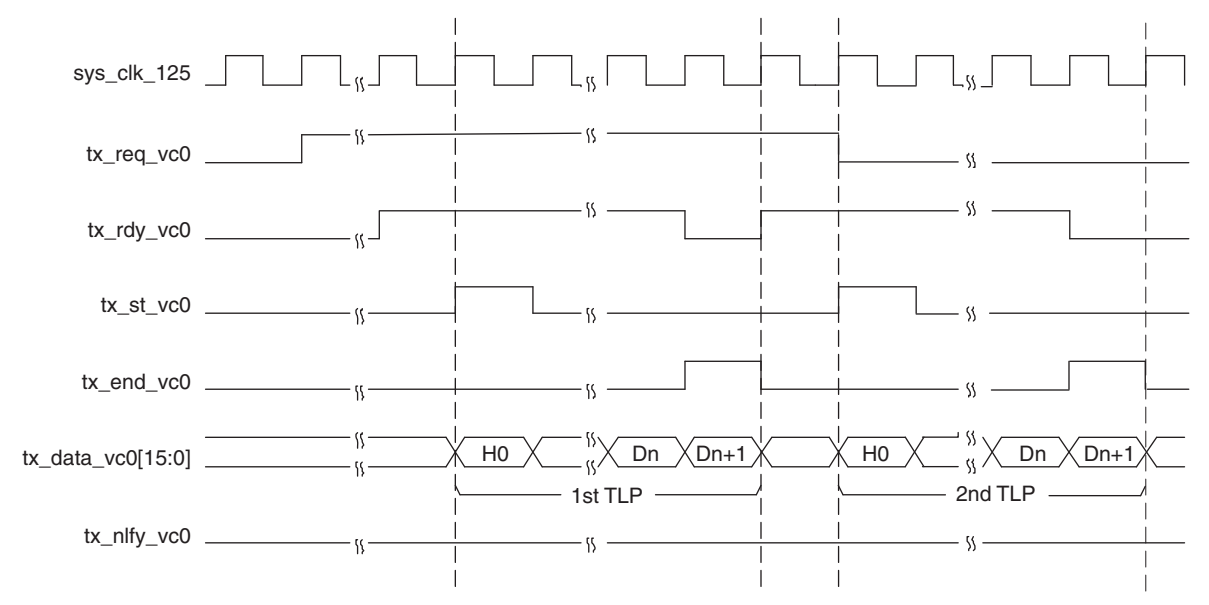

<span id="page-23-1"></span>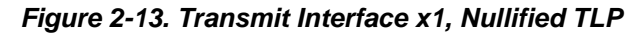

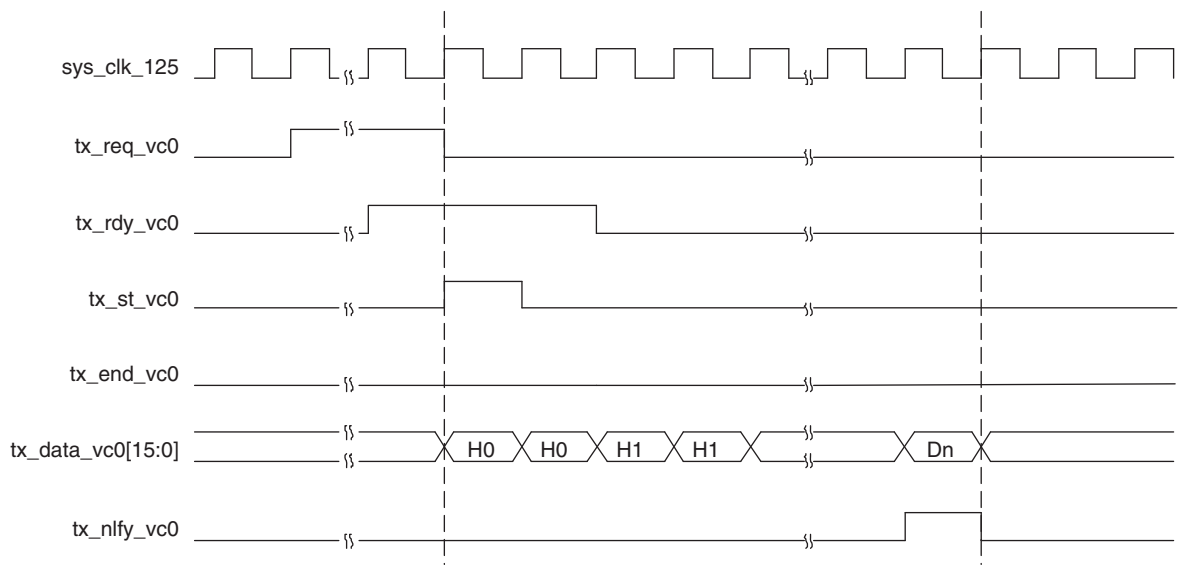

# <span id="page-23-0"></span>**Receive TLP Interface**

In the receive direction, TLPs will come from the core as they are received on the PCI Express lanes. Interrupt messages and Error Message TLPs are processed by the IP core and corresponding signals are provided through ports. Interrupt message TLPs are decoded to ports inta\_n, intb\_n, intc\_n and Intd\_n. Error message TLPs are decoded to ports ftl\_err\_msg, nftl\_err\_msg and cor\_err\_msg. Figure 2-14 through [Figure 2-16](#page-25-2) provide timing diagrams of the these ports.

When a TLP is sent to the user the rx\_st\_vc0 signal will be asserted with the first word of the TLP. The remaining TLP data will be provided on consecutive clock cycles until the last word with rx\_end\_vc0 asserted. If the TLP contains a ECRC error the rx ecrc err vc0 signal will be asserted at the end of the TLP. If the TLP has a length prob-lem the rx\_malf\_tlp\_vc0 will be asserted at any time during the TLP. Figure 2-14 through [Figure 2-16](#page-25-2) provide timing diagrams of the receive interface.

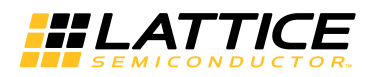

TLPs come from the receive interface only as fast as they come from the PCI Express lanes. There will always be at least one clock cycle between rx\_end\_vc0 and the next rx\_st\_vc0.

#### *Figure 2-14. Receive Interface, Clean TLP*

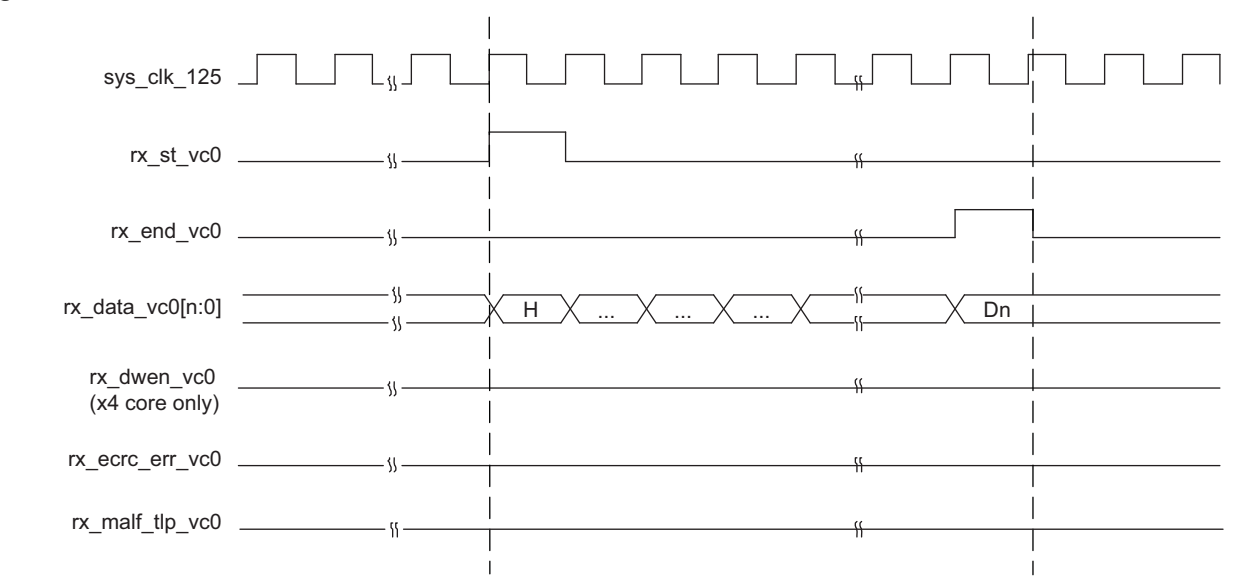

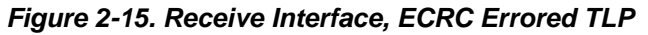

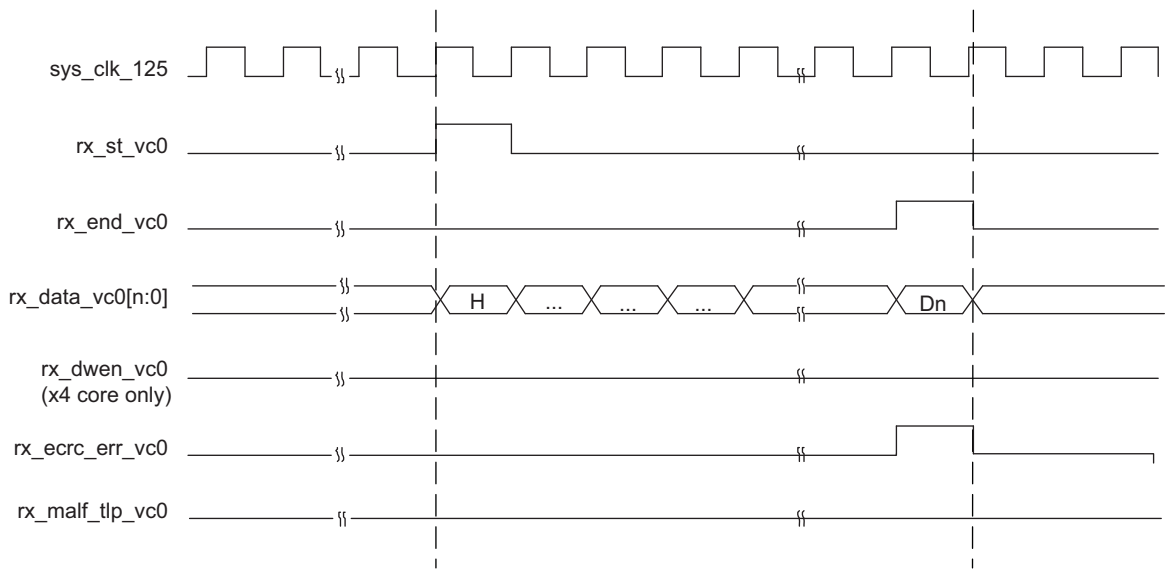

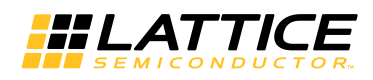

<span id="page-25-2"></span>*Figure 2-16. Receive Interface, Malformed TLP*

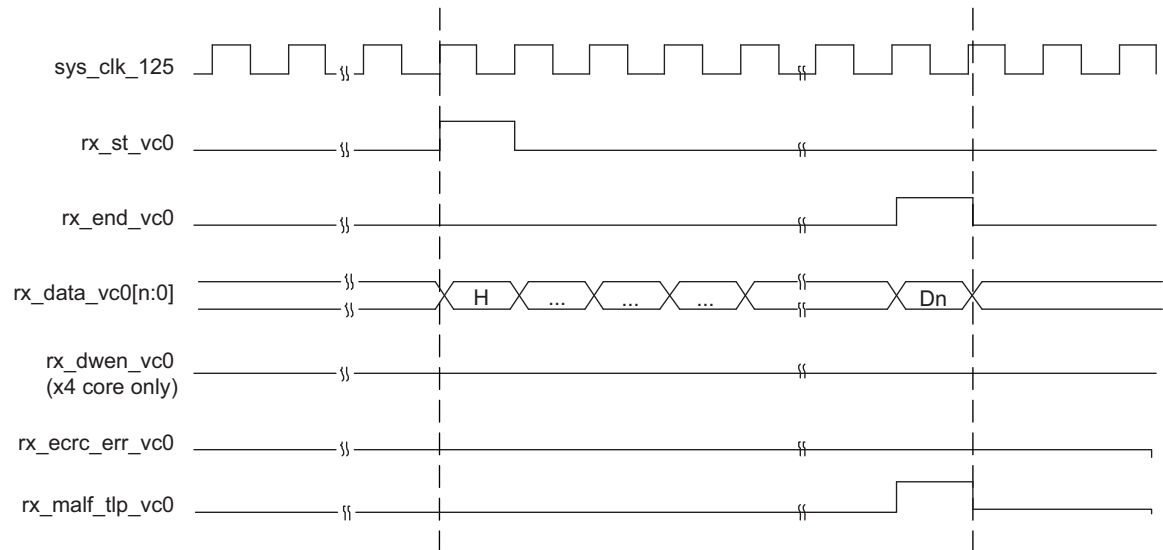

# <span id="page-25-0"></span>**Message Decode Interface**

# <span id="page-25-1"></span>**Interrupt Signaling Messages**

As a receiver, RC-Lite will decode all INTx Interrupt signaling messages and signal corresponding interrupts on ports to the user. Refer to signal descriptions of ports "inta\_n, intb\_n, intc\_n and intd\_n" in [Table 2-1 on page 9](#page-8-1).

The signals "inta\_n, intb\_n, intc\_n and intd\_n" are active Low and are set to 1'b1 after the reset. When RC-Lite receives a valid "Assert\_INTA, Assert\_INTB, Assert\_INTC or Assert\_INTD" messages, corresponding port "inta\_n, intb\_n, intc\_n or intd\_n" is reset to 1'b0 and held until a corresponding "Deassert\_INTA, Deassert\_INTB, Deassert\_INTC or Deassert\_INTD" message is received.

For designs using x4, whenever these ports change from 1'b1 to 1'b0 or 1'b0 to 1'b1, the data bus rx\_data\_vc0[63:0] contain the byte0 through byte7 of the message TLP header in the following clock cycle. Refer to Figure 2-17 for an interface diagram.

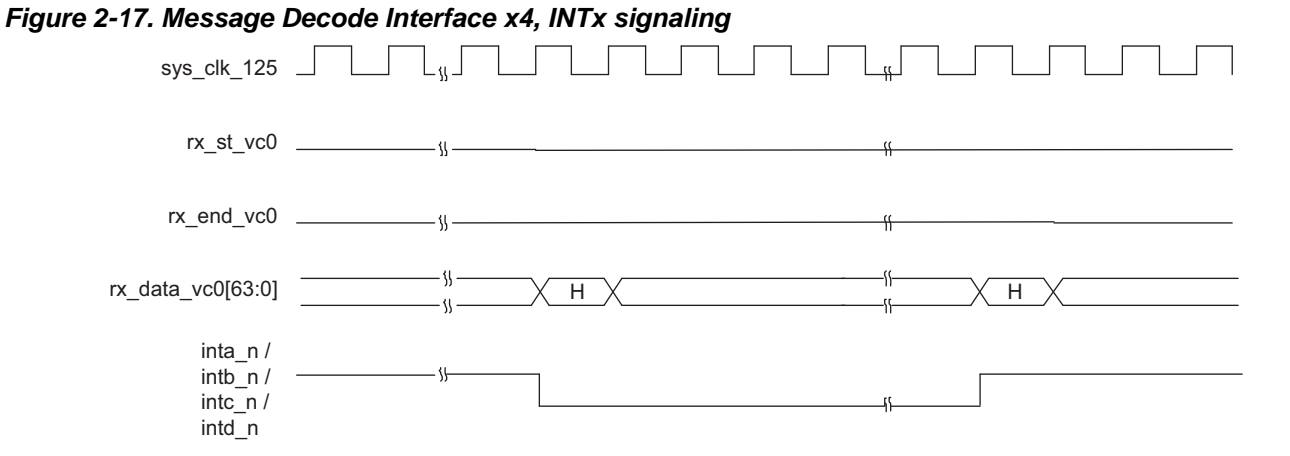

For designs using x1, the rx\_st\_vc0[15:0] signal will be asserted with the first word of the TLP. The remaining seven words of the interrupt message will be provided on consecutive clock cycles until the last word with rx\_end\_vc0 is asserted. Refer to [Figure 2-18](#page-26-1) for an interface diagram.

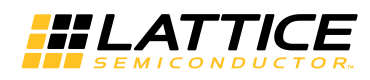

<span id="page-26-1"></span>*Figure 2-18. Message Decode Interface x1, INTx signaling*

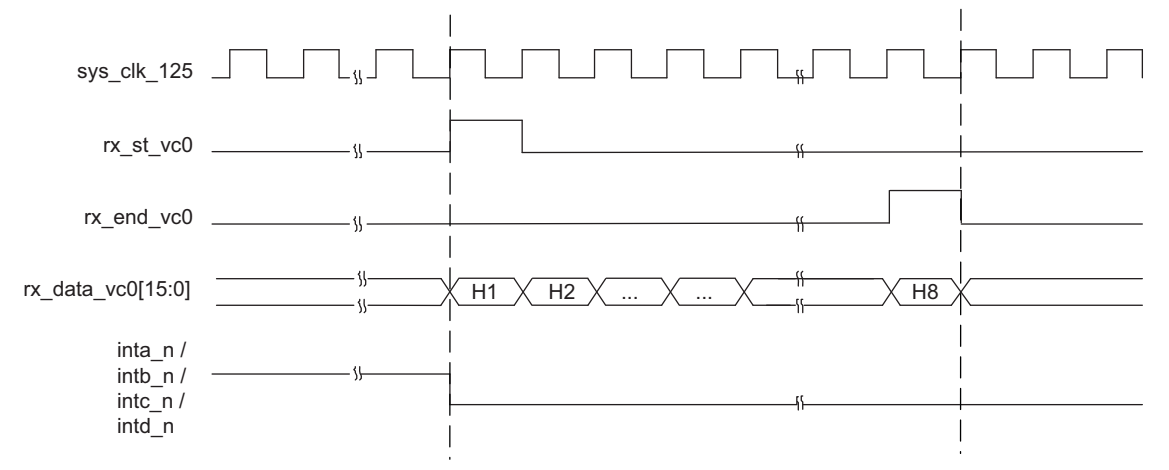

# <span id="page-26-0"></span>**Error Signaling Messages**

As a receiver, RC-Lite will decode all Error signaling messages and signal corresponding errors on ports to the user. Refer to signal descriptions of ports "ftl\_err\_msg, nftl\_err\_msg and cor\_err\_msg" in [Table 2-1 on page 9.](#page-8-1)

The signals "cor\_err\_msg, nftl\_err\_msg and ftl\_err\_msg" are active High and are set to 1'b0 after the reset. For designs using x4, when RC-Lite receives a valid "ERR\_COR or ERR\_NONFATAL or ERR\_FATAL" message, port "cor\_err\_msg or nftl\_err\_msg or ftl\_err\_msg" is set to 1'b1 for one clock cycle. Whenever these ports are pulsed, the data bus rx\_data\_vc0[63:0] contains the byte0 through byte7 of the message TLP header. Refer to [Figure 2-19](#page-26-2) for an interface diagram.

<span id="page-26-2"></span>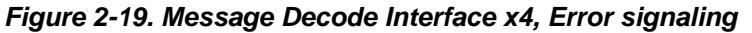

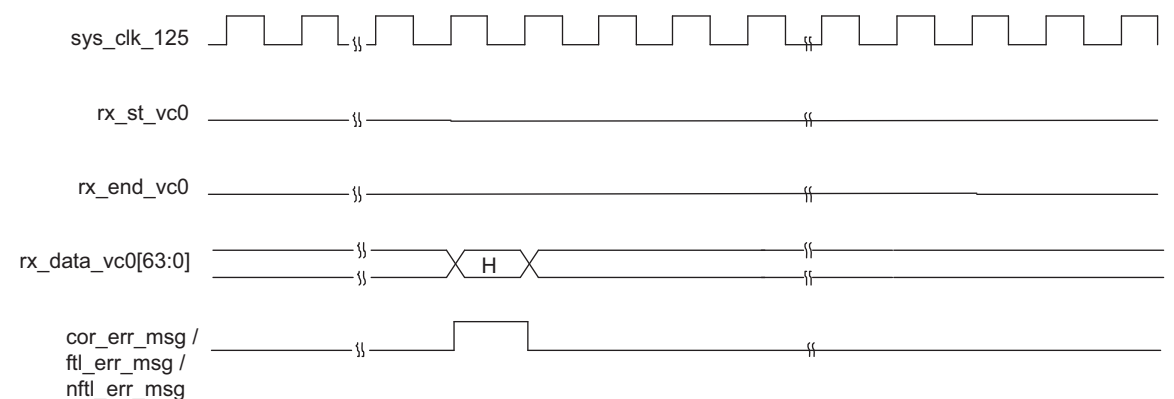

For designs using x1, rx st vc0[15:0] signal will be asserted with the first word of the TLP. The remaining seven words of the error message will be provided on consecutive clock cycles until the last word with both rx\_end\_vc0 and err\_msg is asserted. Refer to [Figure 2-20](#page-27-2) for an interface diagram.

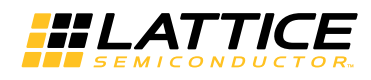

<span id="page-27-2"></span>*Figure 2-20. Message Decode Interface x1, Error signaling*

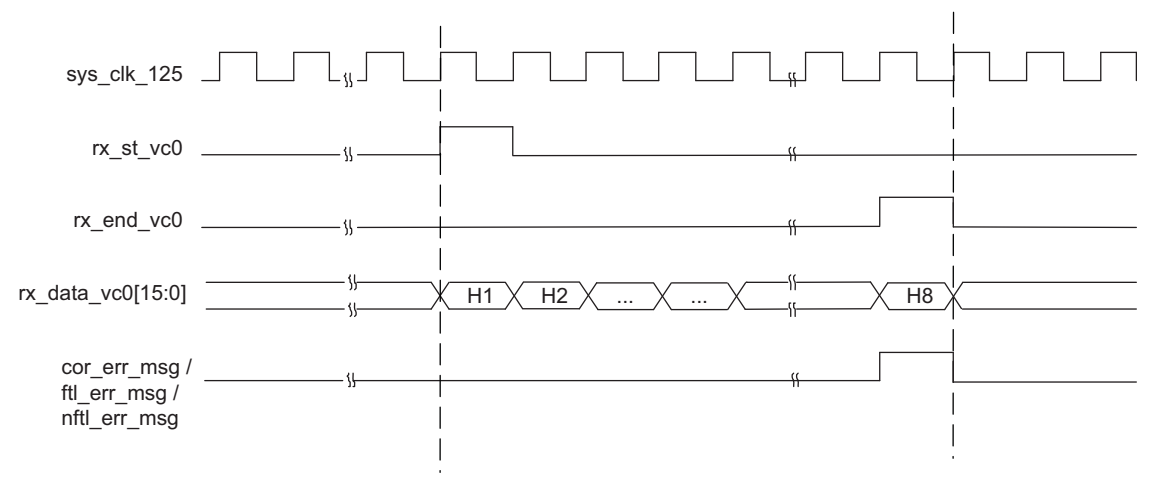

# <span id="page-27-0"></span>**Using the Transmit and Receive Interfaces**

There are two ways a PCI Express RC-Lite can interact with an endpoint. As a completer, the RC-Lite will respond to accesses made by the endpoint. As an initiator, the RC-Lite will perform accesses to the endpoint. The following sections will discuss how to use transmit and receive TLP interfaces for both of these types of interactions.

# <span id="page-27-1"></span>**As a Receiver**

As a receiver, RC-Lite can receive any type of TLP from an endpoint. When a TLP other than Interrupt or error message TLP is received, the PCI Express RC-Lite core will forward the TLP to the user interface. The rx\_st\_vc0 will be asserted with rx data vc0 providing the first eight bytes of the TLP. The TLP will terminate with the rx end vc0 port asserting. The user must now terminate the received TLP by release credit returns and completions for a non-posted request. The user logic must decode release credits for all received TLPs except for errored TLPs. If the core finds any errors in the current TLP, the error will be indicated on the rx ecrc err vc0 or rx\_malf\_tlp\_vc0 port.

If the TLP is a 32-bit MWr TLP or a 64-bit MWr TLP, the address and data need to be extracted and written to the appropriate memory space. Once the TLP is processed, the posted credits for the MWr TLP must be released to the far end. This is done using the ph\_processed\_vc0, pd\_processed\_vc0, and pd\_num\_vc0 ports. Each MWr TLP takes one header credit. There is one data credit used per four DWs of data. The length field provides the number of DWs used in the TLP. If the TLP length is on the 4DW boundary, the number of credits is the TLP length divided by four. If the TLP length is not on the 4DW boundary, the number of credits is the length field + 1 (round up by 1). The number of credits used should then be placed on pd\_num\_vc0[7:0]. Assert ph\_processed\_vc0 and pd\_processed\_vc0 for one clock cycle to latch in the pd\_num\_vc0 port and release credits.

If the TLP is a 32-bit MRd TLP or a 64-bit MRd TLP, the address needs to be read creating a completion TLP with the data. A Completion with Data (CplD) TLP will need to be created using the same tag from the MRd. This tag field allows the far end device to associate the completion with a read request. The completion must not violate the read completion boundary of the far end requestor. The read completion boundary of the requestor can be found in the Link Control Register of the PCI Express capability structure. This information can be found from the IP core using the link cntl out[3]. If this bit is 0, then the read completion boundary is 64 bytes. If this bit is a 1, then the read completion boundary is 128 bytes. The read completion boundary tells the completer how to segment the CplDs required to terminate the read request. A completion must not cross a read completion boundary and must not exceed the maximum payload size. The Lower Address field of the CplD informs the far end that the lower address of the current CplD allows the far end to piece the entire read data back together.

If the TLP is a CPL TLP, once the TLP is processed the completion credits for the CPL TLP must be released to the far end. This is done using the cplh\_processed\_vc0, cpld\_processed\_vc0, and cpld\_num\_vc0 ports. Each CPL TLP takes one header credit. There is one data credit used per four DWs of data. The length field provides the

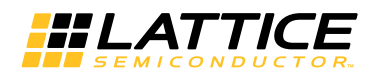

number of DWs used in the TLP. If the TLP length is on the 4DW boundary, the number of credits is the TLP length divided by four. If the TLP length is not on the 4DW boundary, the number of credits is the length field  $+1$  (round up by 1). The number of credits used should then be placed on cpld\_num\_vc0[7:0]. Assert cplh\_processed\_vc0 and cpld\_processed\_vc0 for one clock cycle to latch in the cpld\_num\_vc0 port and release credits.

# <span id="page-28-0"></span>**As a Transmitter**

As a transmitter, the RC-Lite can send any type of TLP to the far end endpoint. In order to access memory on the far end device the physical memory address will need to be known. The physical memory address is the address used in the MWr and MRd TLP.

To send a MWr TLP, the user must assemble the MWr TLP and then check to see if the credits are available to send the TLP. The credits consumed by a MWr TLP is the length field divided by four. This value should be compared against the tx\_ca\_pd port value. If tx\_ca\_pd[12] is High, this indicates the far end has infinite credits available. The TLP can be sent regardless of the size. A MWr TLP takes one posted header credit. This value can be compared against the tx\_ca\_ph port. Again, if tx\_ca\_ph[8] is High, this indicates the far end has infinite credits available.

To send a MRd TLP the user must assemble the MRd TLP and then check to see if the credits are available to send the TLP. The credits consumed by a MRd TLP is 1 non-posted header credit. This value should be compared against the tx ca nph port value. If tx ca nph[8] is High, this indicates the far end has infinite credits available. After a non-posted TLP is sent, the np\_req\_pend port should be asserted until all non-posted requests are terminated.

To send Cpl TLP, the user must assemble the Cpl TLP and then check to see if the credits are available to send the TLP. The Cpl TLP without data consumes only header credit and value should be compared against the tx\_ca\_cplh port value. If tx ca cplh[8] is High, this indicates the far end has infinite credits available. The Cpl with data TLP also consumes data credits and is the length field divided by four. This value should be compared against the tx\_ca\_cpld port value. If tx\_ca\_cpld[12] is High, this indicates the far end has infinite credits available.

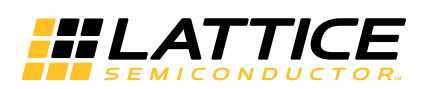

# <span id="page-29-1"></span><span id="page-29-0"></span>**Parameter Settings**

The IPexpress tool is used to create IP and architectural modules in the Diamond and ispLEVER software. Refer to ["IP Core Generation and Evaluation" on page 35](#page-34-4) for a description on how to generate the IP.

Table 3-1 provides the list of user configurable parameters for the PCI Express RC-Lite IP core. The parameter settings are specified using the PCI Express RC-Lite IP core Configuration GUI in IPexpress.

#### *Table 3-1. IP Core Parameters*

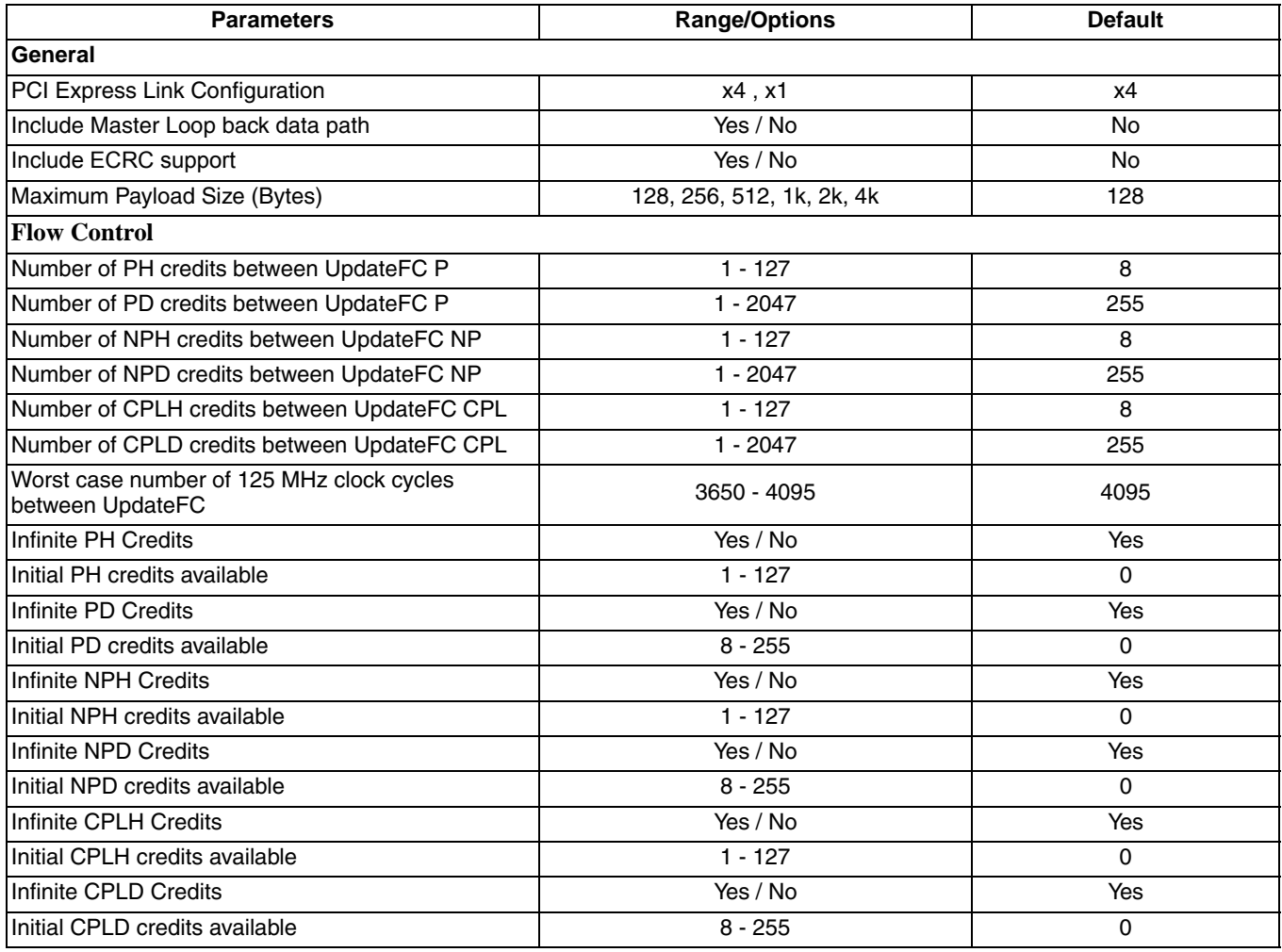

The default values shown in the following pages are those used for the PCI Express RC-Lite IP core reference design. IP core options for each tab are discussed in further detail.

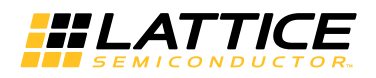

# <span id="page-30-0"></span>**General Tab**

[Figure 3-1](#page-30-5) shows the contents of the General tab.

#### <span id="page-30-5"></span>*Figure 3-1. PCI Express RC-Lite General Tab*

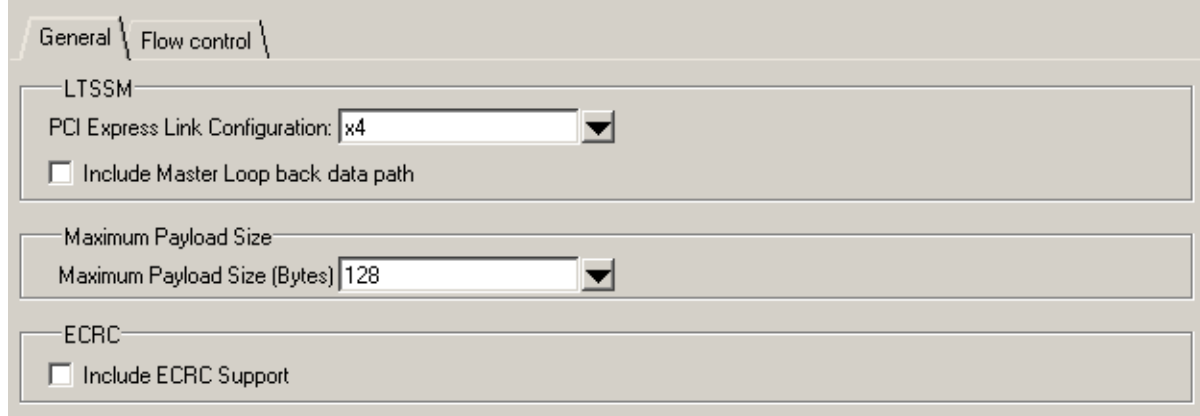

The General tab consists of the following parameters:

# <span id="page-30-1"></span>**PCI Express Link Configuration**

Specifies the link width and type of core to be used.

- x4 This is a x4 link width using a 64-bit datapath. This configuration can dynamically downgrade to a x1 link width.
- x1 This is a x1 link width using a 16-bit datapath.

# <span id="page-30-2"></span>**Include Master Loopback Data Path**

This option includes additional transmit and receive data path ports to the IP, if the device needs to be used as a loopback master in Loopback state of the LTSSM. In [Table 2-1 on page 9,](#page-8-2) refer to following I/O ports:

tx\_lbk\_rdy

tx\_lbk\_kcntl

tx\_lbk\_data

rx\_lbk\_kcntl

rx\_lbk\_data

#### <span id="page-30-3"></span>**Maximum Payload Size**

This option selects the maximum pay load size to be supported in the IP core and will be used to check the length of the received packets and also to size the Retry Buffer contained in the Data Link Layer. The retry buffer uses Embedded Block RAM (EBR) and will be sized accordingly. [Table 3-2](#page-30-4) provides a total EBR count for the core based on Max Payload Size.

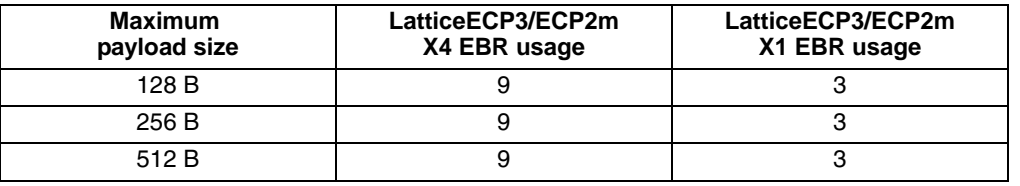

<span id="page-30-4"></span>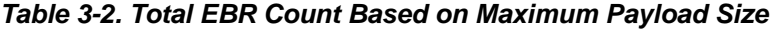

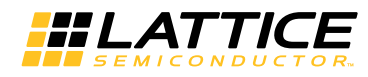

| <b>Maximum</b><br>payload size | LatticeECP3/ECP2m<br>X4 EBR usage | LatticeECP3/ECP2m<br>X1 EBR usage |
|--------------------------------|-----------------------------------|-----------------------------------|
| 1 kB                           |                                   |                                   |
| $2$ kB                         |                                   |                                   |
| 4 kB                           |                                   |                                   |

*Table 3-2. Total EBR Count Based on Maximum Payload Size (Continued)*

# <span id="page-31-0"></span>**Include ECRC Support**

This option includes the ECRC generation and checking logic into the IP core. The ECRC logic is only utilized if the user enables this feature using the top level ports ecrc\_gen\_enb and ecrc\_chk\_enb. Not including this features saves nearly 1k LUTs from the core.

# <span id="page-31-1"></span>**Flow Control Tab**

[Figure 3-2](#page-31-3) shows the contents of the Flow Control tab.

<span id="page-31-3"></span>*Figure 3-2. PCI Express RC-Lite Flow Control Tab*

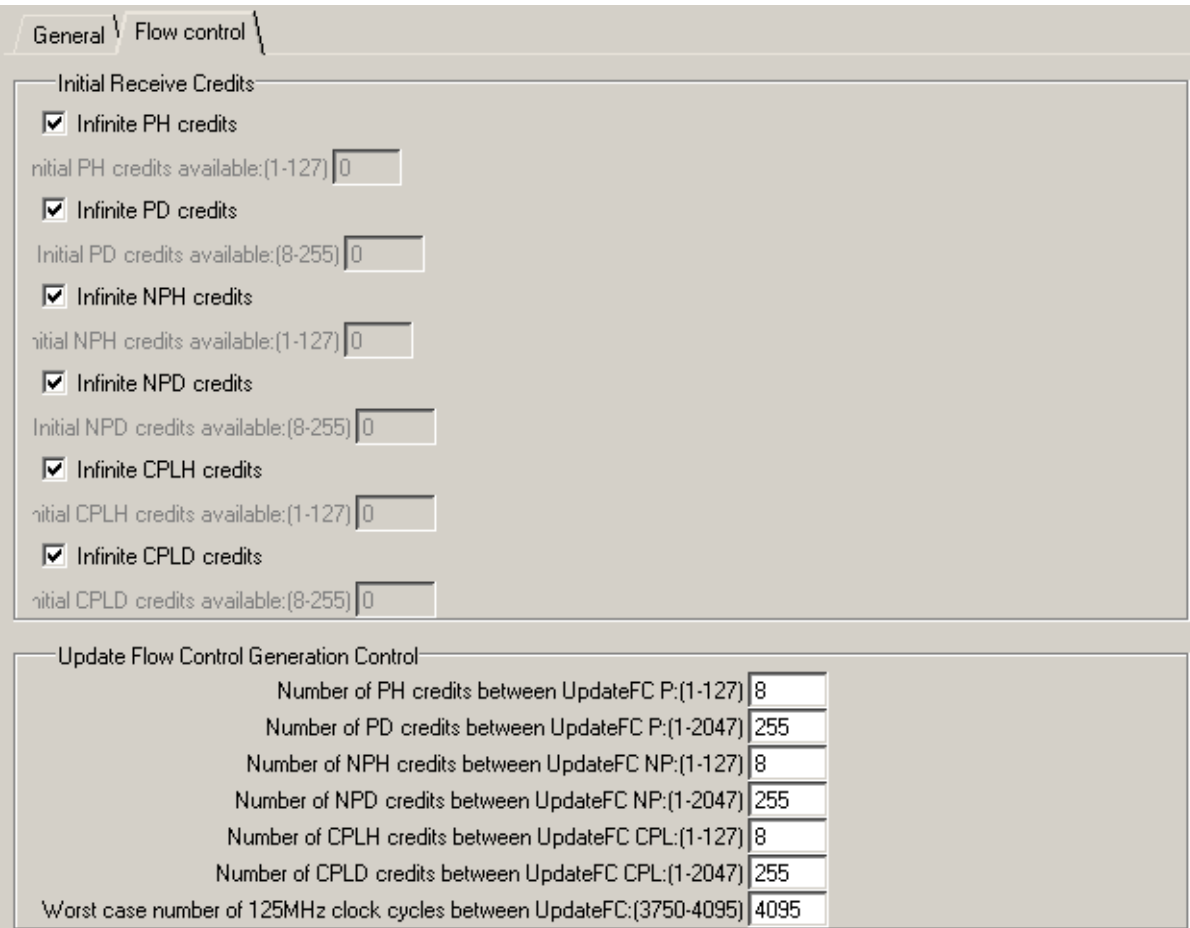

# <span id="page-31-2"></span>**Initial Receive Credits**

During the Data Link Layer Initialization InitFC1 and InitFC2 DLLPs are transmitted and received. This function is to allow both ends of the link to advertise the amount of credits available. The following controls are used to set the amount of credits available that the IP core will advertise during this process.

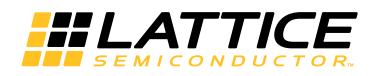

## <span id="page-32-0"></span>**Infinite PH Credits**

This option is used if the device will have an infinite buffer for PH credits. This is typically used if the device will terminate any PH TLP immediately.

# <span id="page-32-1"></span>**Initial PH Credits Available**

If PH infinite credits are not used then this control allows the user to set a initial credit value. This will be based on the receive buffering that exists in the user's design connected to the receive interface.

# <span id="page-32-2"></span>**Infinite PD Credits**

This option is used if the device will have an infinite buffer for PD credits. This is typically used if the device will terminate any PD TLP immediately.

## <span id="page-32-3"></span>**Initial PD Credits Available**

If PD infinite credits are not used then this control allows the user to set a initial credit value. This will be based on the receive buffering that exists in the user's design connected to the receive interface.

## <span id="page-32-4"></span>**Infinite NPH Credits**

This option is used if the device will have an infinite buffer for NPH credits. This is typically used if the device will terminate any NPH TLP immediately.

## <span id="page-32-5"></span>**Initial NPH Credits Available**

If NPH infinite credits are not used then this control allows the user to set a initial credit value. This will be based on the receive buffering that exists in the user's design connected to the receive interface.

## <span id="page-32-6"></span>**Infinite NPD Credits**

This option is used if the device will have an infinite buffer for NPD credits. This is typically used if the device will terminate any NPD TLP immediately.

## <span id="page-32-7"></span>**Initial NPD Credits Available**

If NPD infinite credits are not used then this control allows the user to set a initial credit value. This will be based on the receive buffering that exists in the user's design connected to the receive interface.

## <span id="page-32-8"></span>**Infinite CPLH Credits**

This option is used if the device will have an infinite buffer for CPLH credits. This is typically used if the device will terminate any CPLH TLP immediately.

# <span id="page-32-9"></span>**Initial CPLH Credits Available**

If CPLH infinite credits are not used then this control allows the user to set a initial credit value. This will be based on the receive buffering that exists in the user's design connected to the receive interface.

## <span id="page-32-10"></span>**Infinite CPLD Credits**

This option is used if the device will have an infinite buffer for CPLD credits. This is typically used if the device will terminate any CPLD TLP immediately.

## <span id="page-32-11"></span>**Initial CPLD Credits Available**

If CPLD infinite credits are not used then this control allows the user to set a initial credit value. This will be based on the receive buffering that exists in the user's design connected to the receive interface.

# <span id="page-32-12"></span>**Update Flow Control Generation Control**

There are two times when an UpdateFC DLLP will be sent by the IP core. The first is based on the number of TLPs (header and data) that were processed. The second is based on a timer.

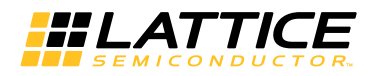

For both controls a larger number will reduce the amount of UpdateFC DLLPs in the transmit path resulting in more throughput for the transmit TLPs. However, a larger number will also increase the latency of releasing credits for the far end to transmit more data to the device. A smaller number will increase the amount of UpdateFC DLLPs in the transmit path. But, the far end will see credits available more quickly.

# <span id="page-33-0"></span>**Number of P TLPs Between UpdateFC**

This control sets the number of Posted Header TLPs that have been processed before sending an UpdateFC-P.

# <span id="page-33-1"></span>**Number of PD TLPs Between UpdateFC**

This control sets the number of Posted Data TLPs (credits) that have been processed before sending an UpdateFC-P.

## <span id="page-33-2"></span>**Number of NP TLPs Between UpdateFC**

This control sets the number of Non-Posted Header TLPs that have been processed before sending an UpdateFC-NP.

## <span id="page-33-3"></span>**Number of NPD TLPs Between UpdateFC**

This control sets the number of Non-Posted Data TLPs (credits) that have been processed before sending an UpdateFC-NP.

## <span id="page-33-4"></span>**Number of CPL TLPs Between UpdateFC**

This control sets the number of completion Header TLPs that have been processed before sending an UpdateFC-NP.

## <span id="page-33-5"></span>**Number of CPLD TLPs Between UpdateFC**

This control sets the number of completion with Data TLPs (credits) that have been processed before sending an UpdateFC-NP.

## <span id="page-33-6"></span>**Worst Case Number of 125MHz Clock Cycles Between UpdateFC**

This is the timer control that is used to send UpdateFC DLLPs. The core will send UpdateFC DLLPs for all three types when this timer expires regardless of the number of credits released.

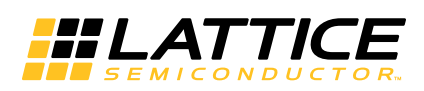

# <span id="page-34-4"></span><span id="page-34-0"></span>**IP Core Generation and Evaluation**

This chapter provides information on licensing the PCI Express RC-Lite IP core, generating the core using the Diamond or ispLEVER software IPexpress tool, running functional simulation, and including the core in a top-level design.

The Lattice PCI Express RC-Lite IP core can be used in LatticeECP2M and LatticeECP3 device families.

# <span id="page-34-1"></span>**Licensing the IP Core**

An IP license is required to enable full, unrestricted use of the PCI Express RC-Lite IP core in a complete, top-level design. The specific PCI Express RC-Lite IP core licensing requirements are different for targeting the LatticeECP2M and LatticeECP3 families.

# <span id="page-34-2"></span>**Licensing Requirements for LatticeECP2M/LatticeECP3**

An IP license that specifies the IP core (PCI Express RC-Lite IP), device family (ECP2M or ECP3) and configuration (x1 or x4) is required to enable full use of the PCI Express RC-Lite IP core in LatticeECP2M or LatticeECP3 devices. Instructions on how to obtain licenses for Lattice IP cores are given at:

<http://www.latticesemi.com/products/intellectualproperty/aboutip/isplevercoreonlinepurchas.cfm>

Users may download and generate the PCI Express RC-Lite IP core for Lattice ECP2M and LatticeECP3 and fully evaluate the core through functional simulation and implementation (synthesis, map, place and route) without an IP license. The PCI Express RC-Lite IP core for LatticeECP2M and Lattice ECP3 also supports Lattice's IP hardware evaluation capability, which makes it possible to create versions of the IP core that operate in hardware for a limited time (approximately four hours) without requiring an IP license (see ["Hardware Evaluation" on page 41](#page-40-0) for further details). However, a license is required to enable timing simulation, to open the design in the Diamond or ispLEVER EPIC tool, and to generate bitstreams that do not include the hardware evaluation timeout limitation.

Note that there are no specific IP licensing requirements associated with an x4 core that functionally supports the ability to downgrade to an x1 configuration. Such a core is licensed as an x4 configuration.

# <span id="page-34-3"></span>**Getting Started**

The PCI Express RC-Lite IP core is available for download from the Lattice IP server using the IPexpress tool. The IP files are automatically installed using ispUPDATE technology in any customer-specified directory. After the IP core has been installed, the IP core will be available in the IPexpress GUI dialog box shown in [Figure 4-1](#page-35-0).

The IPexpress tool GUI dialog box for the PCI Express RC-Lite IP core is shown in [Figure 4-1.](#page-35-0) To generate a specific IP core configuration the user specifies:

- **Project Path** Path to the directory where the generated IP files will be located.
- **File Name** "username" designation given to the generated IP core and corresponding folders and files.
- **(Diamond) Module Output**  Verilog or VHDL.
- **(ispLEVER) Design Entry Type** Verilog HDL or VHDL.
- **Device Family** Device family to which IP is to be targeted (e.g. LatticeSCM, Lattice ECP2M, LatticeECP3, etc.). Only families that support the particular IP core are listed.
- **Part Name** Specific targeted part within the selected device family.

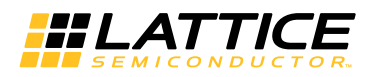

<span id="page-35-0"></span>*Figure 4-1. IPexpress Dialog Box (Diamond Version)*

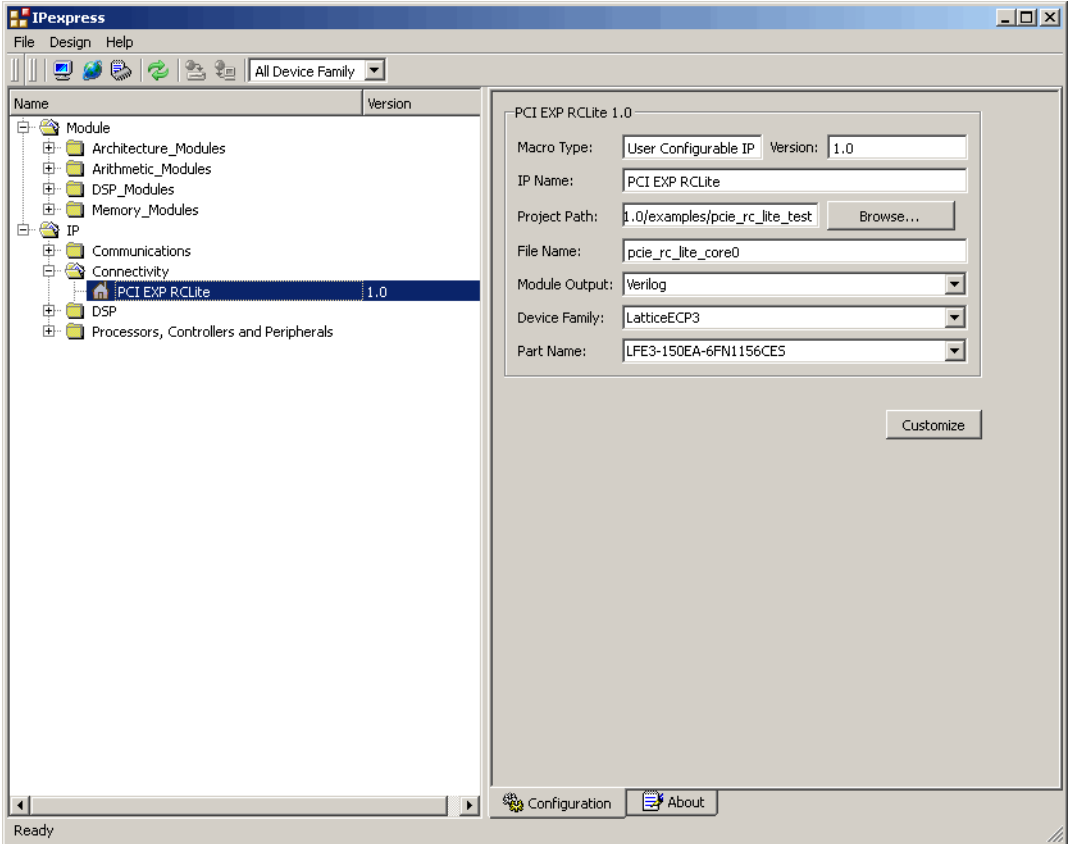

Note that if the IPexpress tool is called from within an existing project, Project Path, Module Output (Design Entry in ispLEVER), Device Family and Part Name default to the specified project parameters. Refer to the IPexpress tool online help for further information.

To create a custom configuration, the user clicks the **Customize** button in the IPexpress tool dialog box to display the PCI Express RC-Lite IP core Configuration GUI, as shown in [Figure 4-2](#page-36-1). From this dialog box, the user can select the IP parameter options specific to their application. Refer to ["Parameter Settings" on page 30](#page-29-1) for more information on the PCI Express RC-Lite IP core parameter settings. Additional information and known issues about the PCI Express RC-Lite IP core are provided in a ReadMe document that may be opened by clicking on the Help button in the Configuration GUI.

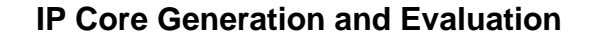

<span id="page-36-1"></span>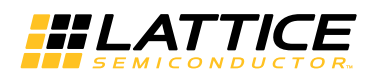

*Figure 4-2. Configuration GUI (Diamond Version)*

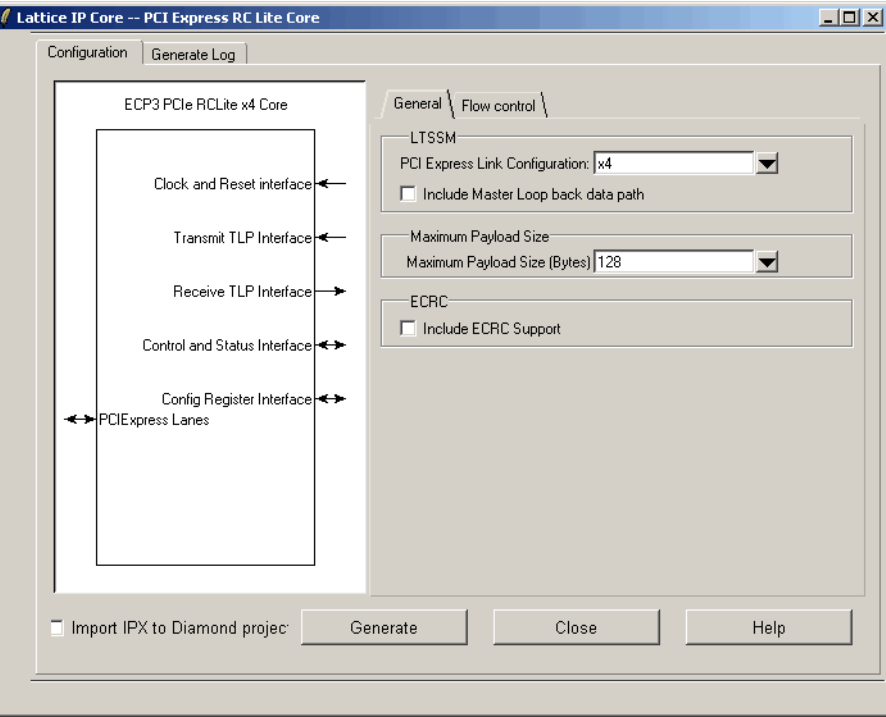

# <span id="page-36-0"></span>**IPexpress-Created Files and Top Level Directory Structure**

When the user clicks the **Generate** button in the IP Configuration dialog box, the IP core and supporting files are generated in the specified "Project Path" directory. The directory structure of the generated files is shown in [Figure 4-3.](#page-37-0)

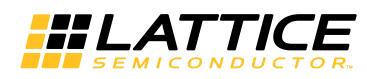

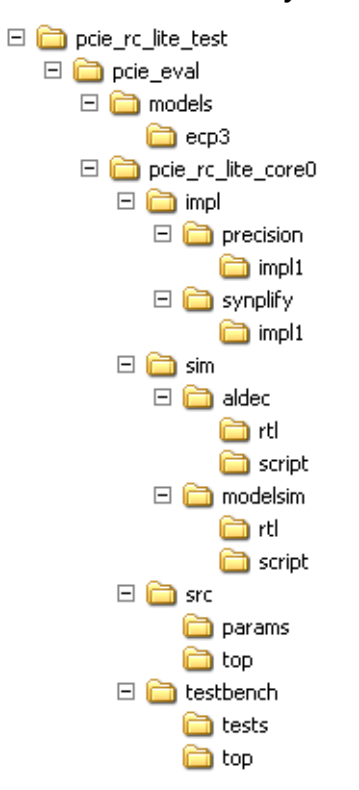

#### <span id="page-37-0"></span>*Figure 4-3. LatticeECP3 PCI Express RC-Lite IP Core Directory Structure*

The design flow for IP created with the IPexpress tool uses a post-synthesized module (NGO) for synthesis and a protected model for simulation. The post-synthesized module is customized and created during the IPexpress tool generation. The protected simulation model is not customized during the IPexpress tool process, and relies on parameters provided to customize behavior during simulation.

Table 4-1 provides a list of key files and directories created by the IPexpress tool and how they are used. The IPexpress tool creates several files that are used throughout the design cycle. The names of most of the created files are customized to the user's module name specified in the IPexpress tool.

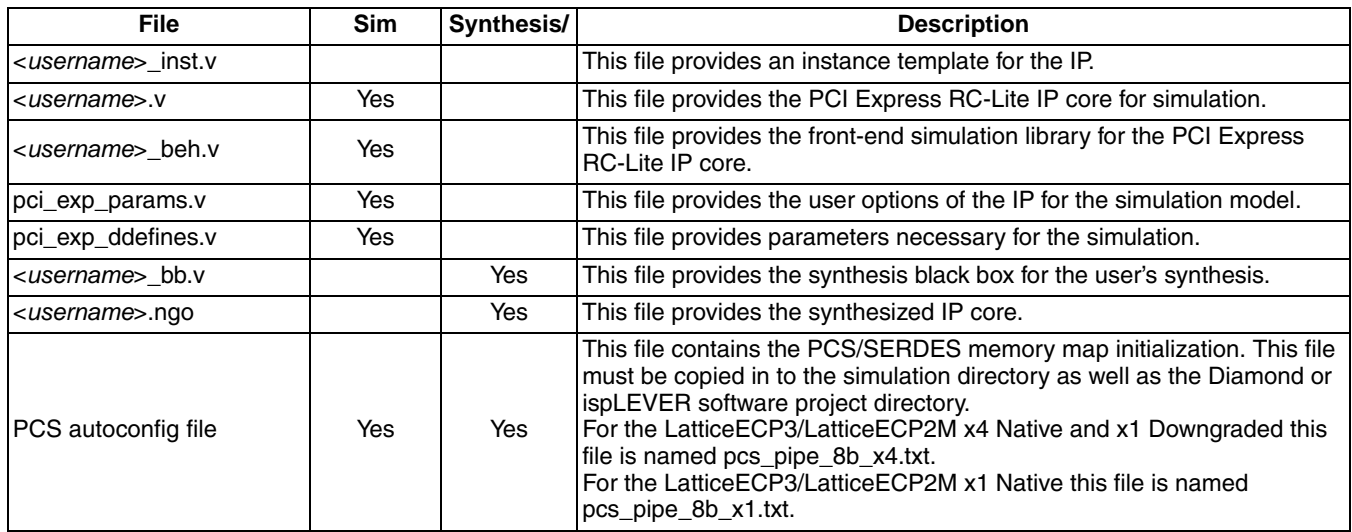

#### *Table 4-1. File List*

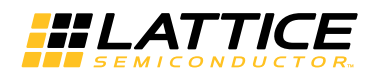

#### *Table 4-1. File List (Continued)*

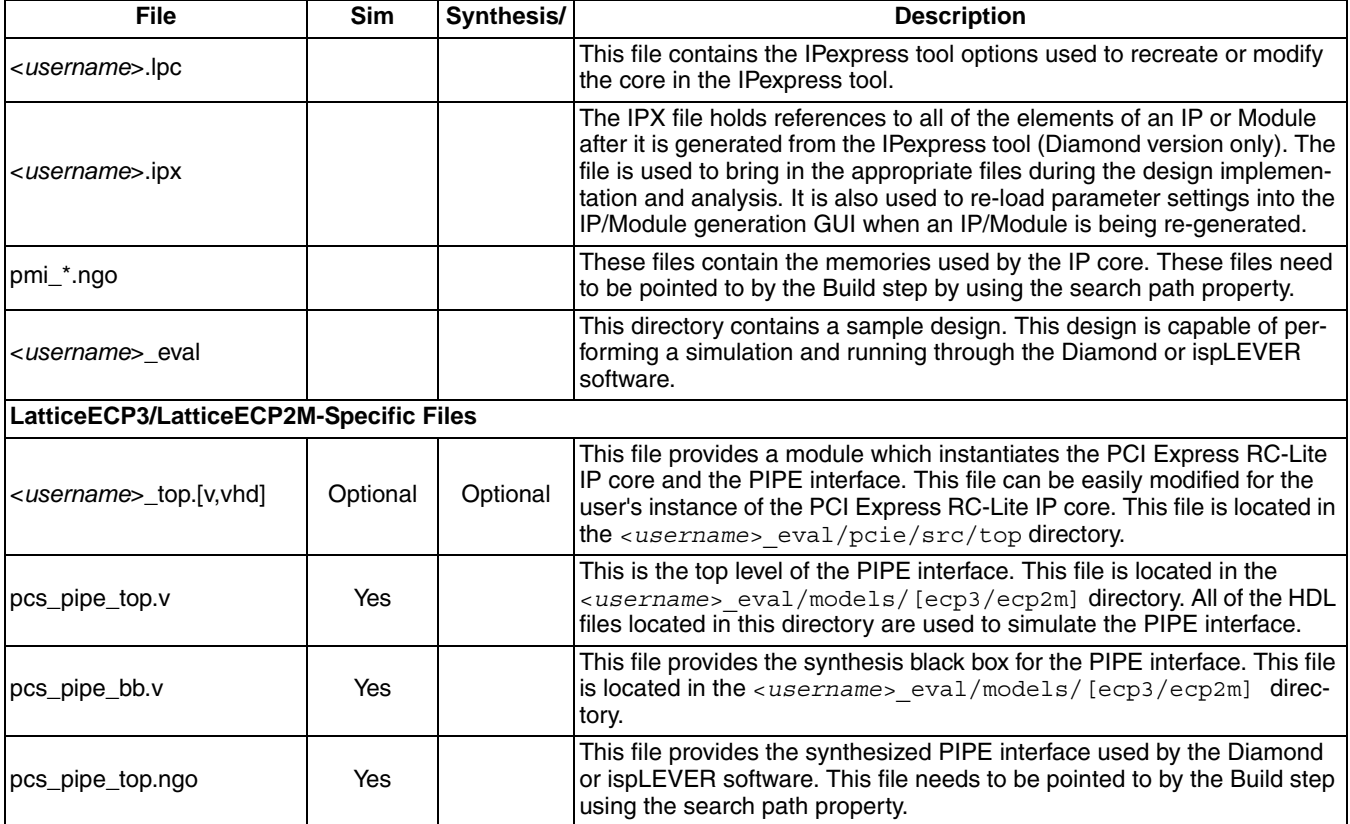

Most of the files required to use the PCI Express RC-Lite IP core in a user's design reside in the root directory created by the IPexpress tool. This includes the synthesis black box, simulation model, and example preference file.

The \pcie\_eval and subtending directories provide files supporting PCI Express RC-Lite IP core evaluation. The \pcie\_eval directory contains files/folders with content that is constant for all configurations of the PCI Express RC-Lite IP core. The *\*<username> subfolder (\pcie\_rc\_lite\_core0 in this example) contains files/folders with content specific to the <*username*> configuration.

The PCI Express RC-Lite IP core ReadMe document is also provided in the \pcie\_eval directory.

For example information and known issues on this core, see the Lattice PCI Express RC-Lite IP core ReadMe document. This file is available when the core is installed in the Diamond or ispLEVER software. The document provides information on creating an evaluation version of the core for use in Diamond or ispLEVER and simulation.

The \pcie\_eval directory is created by the IPexpress tool the first time the core is generated and updated each time the core is regenerated. A \<*username*> directory is created by the IPexpress tool each time the core is generated and regenerated each time the core with the same file name is regenerated. A separate \<*username*> directory is generated for cores with different names, e.g.  $\text{cmy}$  core 0>,  $\text{cmy}$  core 1>, etc.

The \pcie\_eval directory provides an evaluation design which can be used to determine the size of the IP core and a design which can be pushed through the Diamond or ispLEVER software including front-end and timing simulations. The models directory provides the library element for the PCS (and PIPE interface for LatticeECP3 and LatticeECP2M).

The \<*username*> directory contains the sample design for the configuration specified by the customer. The \<*username*>\impl directory provides project files supporting Precision RTL and Synplify synthesis flows. The sample design pulls the user ports out to external pins. This design and associated project files can be used to

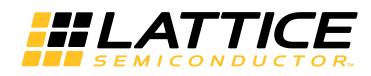

determine the size of the core and to push it through the mechanics of the Diamond or ispLEVER software design flow.

The \<*username*>\sim directory provides project files supporting RTL and timing simulation for both the Active-HDL and ModelSim simulators. The \*<username>*\src directory provides the top-level source code for the eval design. The \testbench directory provides a top-level testbench and test case files.

# <span id="page-39-0"></span>**Running Functional Simulation**

Simulation support for the PCI Express RC-Lite IP core is provided for Aldec and ModelSim simulators. The PCI Express RC-Lite IP core simulation model is generated from the IPexpress tool with the name <*username*>.v. This file calls <*username*>\_beh.v which contains the obfuscated simulation model. An obfuscated simulation model is Lattice's unique IP protection technique which scrambles the Verilog HDL while maintaining logical equivalence. VHDL users will use the same Verilog model for simulation.

When compiling the PCI Express RC-Lite IP core the following files must be compiled with the model.

- pci\_exp\_params.v
- pci\_exp\_ddefines.v

These files provide "define constants" that are necessary for the simulation model.

The ModelSim environment is located in \<*project\_dir*>\pcie\_eval\<*username*>\sim\modelsim. Users can run the ModelSim simulation by performing the following steps:

- 1. Open ModelSim.
- 2. Under the File tab, select **Change Directory** and choose folder \<*project\_dir*>\pcie\_eval\<*username*>\sim\modelsim.
- 3. Under the Tools tab, select **Tcl > Execute Macro** and execute one of the ModelSim "do" scripts shown, depending on which version of ModelSim is used (ModelSim SE or the Lattice OEM version).

The Aldec Active-HDL environment is located in \<*project\_dir*>\pcie\_eval\<*username*>\sim\aldec. Users can run the Aldec evaluation simulation by performing the following steps:

- 1. Open Active-HDL.
- 2. Under the Tools tab, select **Execute Macro**.
- 3. Browse to the directory \<*project\_dir*>\pcie\_eval\<*username*>\sim\aldec and execute the Active-HDL "do" script shown.

# <span id="page-39-1"></span>**Synthesizing and Implementing the Core in a Top-Level Design**

The PCI Express RC-Lite IP core itself is synthesized and provided in NGO format when the core is generated through the IPexpress tool. You can combine the core in your own top-level design by instantiating the core in your top level file and then synthesizing the entire design with either Synplify or Precision RTL Synthesis.

The top-level file pcie\_core0\_eval\_top.v provided in

\<*project\_dir*>\pcie\_eval\<*username*>\src\top

supports the ability to implement the PCI Express RC-Lite IP core in isolation. Push-button implementation of this top-level design with either Synplify or Precision RTL Synthesis is supported via the Diamond or ispLEVER software project files <*username*>\_eval.syn located in the

\<*project\_dir*>\pcie\_eval\<*username*>\impl\synplify and the

\<*project\_dir*>\pcie\_eval\<*username*>\impl\precision directories, respectively.

#### *To use this project file in Diamond:*

#### Choose **File > Open > Project**.

- 4. Browse to  $\cup$  *oroject dir*> $\vert$ pcie eval $\cup$ *sername*> $\vert$ impl $\langle$  (synplify or precision) in the Open Project dialog box.
- 5. Select and open <*username*>.ldf. At this point, all of the files needed to support top-level synthesis and implementation will be imported to the project.
- 6. Select the **Process** tab in the left-hand GUI window.
- 7. Implement the complete design via the standard Diamond GUI flow.

*To use this project file in ispLEVER:*

- 1. Choose **File > Open Project.**
- 2. Browse to  $\cup$  *oroject dir* $\cup$ cie eval $\cup$ *susername* $\infty$  (synplify or precision) in the Open Project dialog box.
- 3. Select and open <*username*>.syn. At this point, all of the files needed to support top-level synthesis and implementation will be imported to the project.
- 4. Select the device top-level entry in the left-hand GUI window.
- 5. Implement the complete design via the standard ispLEVER GUI flow.

# <span id="page-40-0"></span>**Hardware Evaluation**

The PCI Express RC-Lite IP core supports Lattice's IP hardware evaluation capability, which makes it possible to create versions of IP cores that operate in hardware for a limited period of time (approximately four hours) without requiring the purchase on an IP license. It may also be used to evaluate the core in hardware in user-defined designs.

## <span id="page-40-1"></span>**Enabling Hardware Evaluation in Diamond**

Choose **Project > Active Strategy > Translate Design Settings**. The hardware evaluation capability may be enabled/disabled in the Strategy dialog box. It is enabled by default.

## <span id="page-40-2"></span>**Enabling Hardware Evaluation in ispLEVER**

In the Processes for Current Source pane, right-click the **Build Database** process and choose **Properties** from the dropdown menu. The hardware evaluation capability may be enabled/disabled in the Properties dialog box. It is enabled by default.

# <span id="page-40-3"></span>**Updating/Regenerating the IP Core**

By regenerating an IP core with the IPexpress tool, you can modify any of its settings including: device type, design entry method, and any of the options specific to the IP core. Regenerating can be done to modify an existing IP core or to create a new but similar one.

# <span id="page-40-4"></span>**Regenerating an IP Core in Diamond**

*To regenerate an IP core in Diamond:*

- 1. In IPexpress, click the **Regenerate** button.
- 2. In the Regenerate view of IPexpress, choose the IPX source file of the module or IP you wish to regenerate.
- 3. IPexpress shows the current settings for the module or IP in the Source box. Make your new settings in the T**arget** box.
- 4. If you want to generate a new set of files in a new location, set the new location in the **IPX Target File** box. The base of the file name will be the base of all the new file names. The IPX Target File must end with an .ipx extension.
- 5. Click **Regenerate.** The module's dialog box opens showing the current option settings.
- 6. In the dialog box, choose the desired options. To get information about the options, click **Help**. Also, check the About tab in IPexpress for links to technical notes and user guides. IP may come with additional information. As the options change, the schematic diagram of the module changes to show the I/O and the device resources the module will need.
- 7. To import the module into your project, if it's not already there, select **Import IPX to Diamond Project** (not available in stand-alone mode).
- 8. Click **Generate**.
- 9. Check the Generate Log tab to check for warnings and error messages.

#### 10.Click **Close**.

The IPexpress package file (.ipx) supported by Diamond holds references to all of the elements of the generated IP core required to support simulation, synthesis and implementation. The IP core may be included in a user's design by importing the .ipx file to the associated Diamond project. To change the option settings of a module or IP that is already in a design project, double-click the module's .ipx file in the File List view. This opens IPexpress and the module's dialog box showing the current option settings. Then go to step 6 above.

#### <span id="page-41-0"></span>**Regenerating an IP Core in ispLEVER**

*To regenerate an IP core in ispLEVER:*

- 1. In the IPexpress tool, choose **Tools > Regenerate IP/Module**.
- 2. In the Select a Parameter File dialog box, choose the Lattice Parameter Configuration (.lpc) file of the IP core you wish to regenerate, and click **Open**.
- 3. The Select Target Core Version, Design Entry, and Device dialog box shows the current settings for the IP core in the Source Value box. Make your new settings in the Target Value box.
- 4. If you want to generate a new set of files in a new location, set the location in the LPC Target File box. The base of the .lpc file name will be the base of all the new file names. The LPC Target File must end with an .lpc extension.
- 5. Click **Next**. The IP core's dialog box opens showing the current option settings.
- 6. In the dialog box, choose desired options. To get information about the options, click **Help**. Also, check the About tab in the IPexpress tool for links to technical notes and user guides. The IP core might come with additional information. As the options change, the schematic diagram of the IP core changes to show the I/O and the device resources the IP core will need.
- 7. Click **Generate**.
- 8. Click the **Generate Log** tab to check for warnings and error messages.

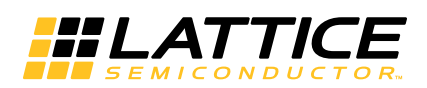

# <span id="page-42-0"></span>**Using the IP Core**

This chapter provides supporting information on how to use the PCI Express RC-Lite IP core in complete designs. Topics discussed include IP simulation and verification, FPGA design implementation and board-level implementation.

# <span id="page-42-1"></span>**Simulation and Verification**

This section discusses strategies and alternative approaches for verifying the proper functionality of the PCI Express RC-Lite IP core through simulation.

# <span id="page-42-2"></span>**Simulation Strategies**

Included with the core from the IPexpress tool is the evaluation testbench located in the <username> directory. The intent of the evaluation testbench is to show the core performing in simulation, as well as to provide timing simulations post place and route. Many communication cores work in a loopback format to simplify the data generation process and to meet the simple objectives of this evaluation testbench. A loopback format has been used in this case as well.

In a real system, however, PCI Express RC-Lite IP core requires that an upstream port connect to a downstream port. In the simple-to-use, Lattice-supplied eval testbench, a few force commands are used to force an L0 state as a x4 link. Other force commands are also used to kick off the credit processing correctly.

Once a link is established via a loopback with the core, a few TLPs are sent through the link to show the transmit and receive interface. This is the extent of the evaluation testbench.

[Figure 5-1](#page-42-3) illustrates the evaluation testbench process.

<span id="page-42-3"></span>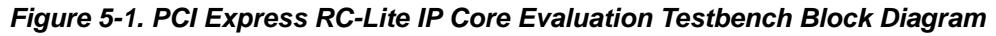

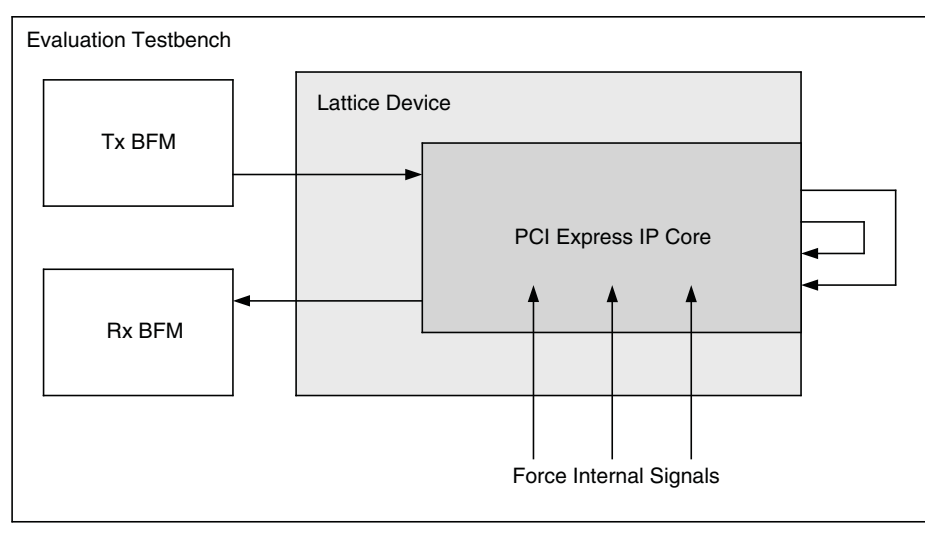

This testbench scheme works for its intent, but it is not easily extendible for the purposes of a Bus Functional Model (BFM) to emulate a real user system. Users can take the testbench provided and modify it to build in their own specific tests.

Sometimes the testbench is oriented differently than users anticipate. Users might wish to interface to the PCI Express RC-Lite IP core via the serial lanes. As an endpoint solution developer the verification should be performed at the endpoint of the system from the root complex device.

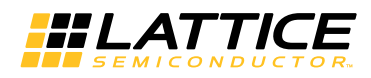

Users simulating a multi-lane core at the serial level should give consideration to lane ordering. Lane ordering is dependant on the layout of the chip on a board. Refer to ["Board Layout Concerns" on page 52](#page-51-0) for further information.

# <span id="page-43-0"></span>**Third Party Verification IP**

The ideal solution for system verification is to use a third party verification IP. These solutions are built specifically for the user's needs and supply the BFMs and provide easy to use interfaces to create TLP traffic. Also, models are behavioral, gate level, or even RTL to increase the simulation speed.

Lattice has chosen the Synopsys PCI Express verification IP for development of the PCI Express RC-Lite IP core, as shown in [Figure 5-2](#page-43-4). There are other third party vendors for PCI Express RC-Lite IP core including Denali® and Cadence.

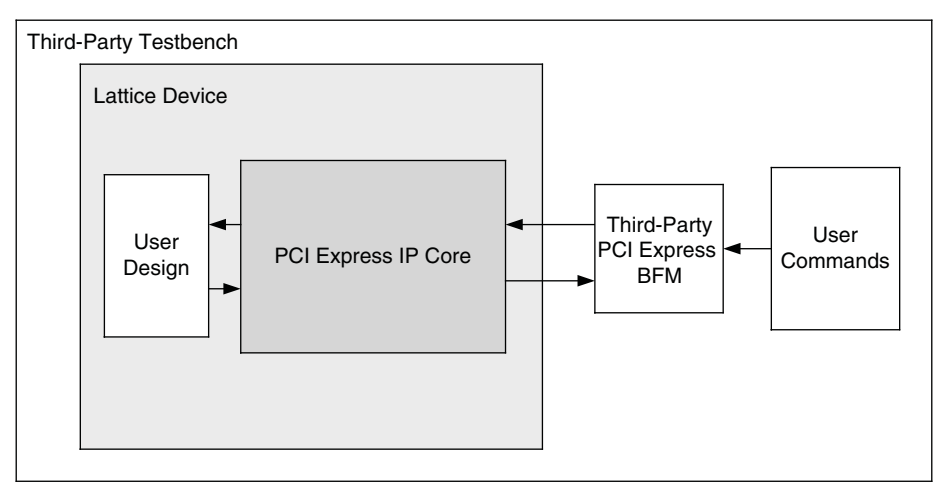

<span id="page-43-4"></span>*Figure 5-2. PCI Express RC-Lite IP Core Testbench with Third-Party VIP*

If desired, an independent Bus Functional Model can be modified to emulate a user's environment. This option is highly recommended.

# <span id="page-43-1"></span>**FPGA Design Implementation**

This section provides information on implementing the PCI Express RC-Lite IP core in a complete FPGA design. Topics covered include how to set up the IP core for various link width combinations, clocking schemes and physically locating the IP core within the FPGA.

# <span id="page-43-2"></span>**Setting Up the Core**

This section describes how to set up the PCI Express RC-Lite IP core for various link width combinations. The user must provide a different PCS/SERDES autoconfig file based on the link width and the flipping of the lanes. The PCS/SERDES memory map is initially configured during bit stream loading using the autoconfig file generated with the IPexpress tool.

Note that transactions shown display data in hexadecimal format with bit 0 as the MSb.

Lane flipping is not applicable for x1. The user can select which channel of the quad to be the active channel in the IPexpress tool.

# <span id="page-43-3"></span>**Setting Up for x4 (No Flip)**

This is the default condition that is created from the IPexpress tool. Simply use the autoconfig file to setup the channels. The flip\_lanes port should be tied Low.

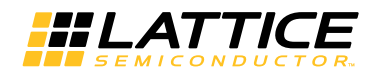

# <span id="page-44-0"></span>**Setting Up for x4 (Flipped)**

No changes required. Simply use the pcs\_pcie\_8b\_x4.txt file generated from the IPexpress tool.

### <span id="page-44-1"></span>**Setting Design Constraints**

There are several design constraints that are required for the IP core. These constraints must be placed as preferences in the .lpf file. These preferences can be entered in the .lpf file through the Preference Editing View in Diamond, the Design Planner in ispLEVER, or directly in the text based .lpf file.

Several interfaces inside the core run at 250MHz. These internal clocks must be constrained for the place and route.

```
FREQUENCY NET "<instance name>/u1 pcs pipe/ff rx fclk 0" 250 MHz ;
FREQUENCY NET "<instance name>/u1 pcs pipe/ff rx fclk 1" 250 MHz ;
FREQUENCY NET "<instance name>/u1 pcs_pipe/ff_rx_fclk_2" 250 MHz;
FREQUENCY NET "<instance name>/u1 pcs pipe/ff rx fclk 3" 250 MHz ;
FREQUENCY NET "<instance name>/pclk" 250.000000 MHz ;
```
There are also several places inside the PCI Express RC-Lite IP core which can be blocked from timing analysis. These paths are asynchronous control signals which are not critical. The paths can be blocked using the following preferences.

```
BLOCK PATH FROM CELL "*ctc_reset_chx*";
BLOCK PATH FROM CELL "*core rst n*";
BLOCK NET "*rst_n_c*";
MULTICYCLE FROM CELL "*nfts rx skp cnt*" TO CELL "*cnt done nfts rx''' 2 X;
MULTICYCLE FROM CELL "*nfts rx skp cnt*" TO CELL "*ltssm nfts rx skp*" 2 X;
```
The user interface clock sys clk 125 must be constrained to run at 125 MHz. Based on the connectivity of the design the name of this clock net might change.

FREQUENCY NET "sys\_clk\_125" 125 MHz;

#### <span id="page-44-2"></span>**Errors and Warnings**

During the process of running the Diamond or ispLEVER software there are several warning messages that will be created. This section documents the normal warning messages that will be present when using the PCI Express RC-Lite IP core.

Place & Route Design

The following warnings will be present in the place and route log file.

```
WARNING - par: (user pref. primary clock) Signal
          "u1 pcie top/u1 pcs pipe/ff rx fclk 0" is selected as a primary
           clock; however, according to the architecture, the driver of this
           signal cannot drive the clock tree directly, therefore general
           routing has to be used and the design may experience increased
           injection delay.
WARNING - par: (user pref. primary clock) Signal
```
 "u1\_pcie\_top/u1\_pcs\_pipe/ff\_rx\_fclk\_1" is selected as a primary clock; however, according to the architecture, the driver of this

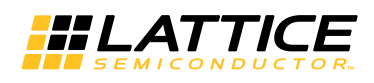

 signal cannot drive the clock tree directly, therefore general routing has to be used and the design may experience increased injection delay.

WARNING - par: (user pref. primary clock) Signal "u1 pcie top/u1 pcs pipe/ff rx fclk 2" is selected as a primary clock; however, according to the architecture, the driver of this signal cannot drive the clock tree directly, therefore general routing has to be used and the design may experience increased injection delay.

WARNING - par: (user pref. primary clock) Signal

"u1 pcie top/u1 pcs pipe/ff rx fclk 3" is selected as a primary clock; however, according to the architecture, the driver of this signal cannot drive the clock tree directly, therefore general routing has to be used and the design may experience increased injection delay.

These warnings inform the user that the receive clocks from the PCS module are using general routing to connect to a primary clock connection point. This is expected for this architecture and clock connection.

## <span id="page-45-0"></span>**Clocking Scheme**

A PCI Express link is typically provided with a 100MHz reference clock from which the 2.5Gbps data rate is achieved. The user interface for the PCI Express RC-Lite IP core is clocked using a 125MHz clock (sys\_clk\_125).

Figure 5-3 provides the internal clocking structures of the IP core in the LatticeECP3 and LatticeECP2M families.

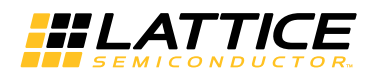

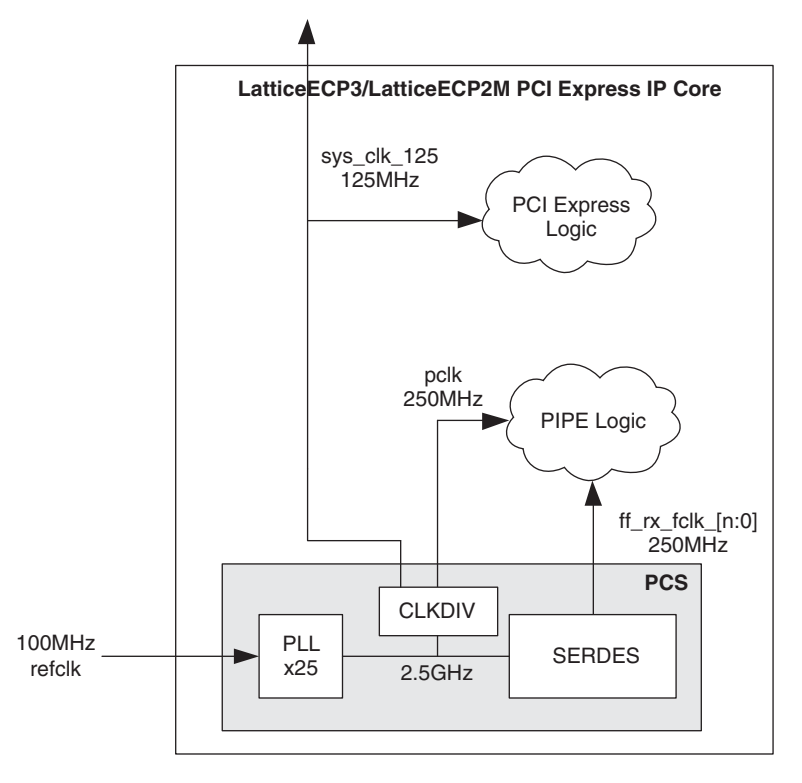

*Figure 5-3. LatticeECP3 and LatticeECP2M PCI Express Clocking Scheme*

The LatticeECP3 and LatticeECP2M clocking solution uses the 100MHz differential refclk provided from the PCI Express link connected directly to the REFCLKP/N of the SERDES. The 100  $\Omega$  differential termination is included inside the SERDES so external resistors are not required on the board. It is recommended that both the sys clk 125 and pclk clock nets are routed using primary clock routing.

Inside the SERDES, a PLL creates the 2.5 Gbps rate from which a transmit 250 MHz clock (pclk) and recovered clock(s) (ff\_rx\_fclk\_[n:0]) are derived. The Lattice PCI Express RC-Lite IP core then performs a clock domain change to the sys\_clk\_125 125 MHz clock for the user interface.

[Table 5-1](#page-46-1) shows clocking resources used with LatticeECP3 and LatticeECP2M.

<span id="page-46-1"></span>*Table 5-1. LatticeECP3 and LatticeECP2M Clocking Resources Used*

| Type                  | <b>Number</b> | <b>Notes</b>                               |
|-----------------------|---------------|--------------------------------------------|
| <b>Primary Clocks</b> | 3/6           | 3 for x1 interface.<br>6 for x4 interface. |

# <span id="page-46-0"></span>**Locating the IP**

The PCI Express RC-Lite IP core uses a mixture of hard and soft IP blocks to create the full design. This mixture of hard and soft IP requires the user to locate, or place, the core in a defined location on the device array. The hard blocks' fixed locations will drive the location of the IP. [Table 5-2](#page-46-2) lists the site names for the hard blocks on the different device arrays.

<span id="page-46-2"></span>*Table 5-2. PCS Location Site Names for Lattice Devices*

| <b>Device</b> | <b>PCS</b>  |
|---------------|-------------|
| LFE3-17       | <b>PCSA</b> |
| LFE3-35       | <b>PCSA</b> |

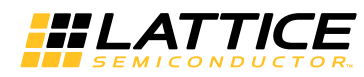

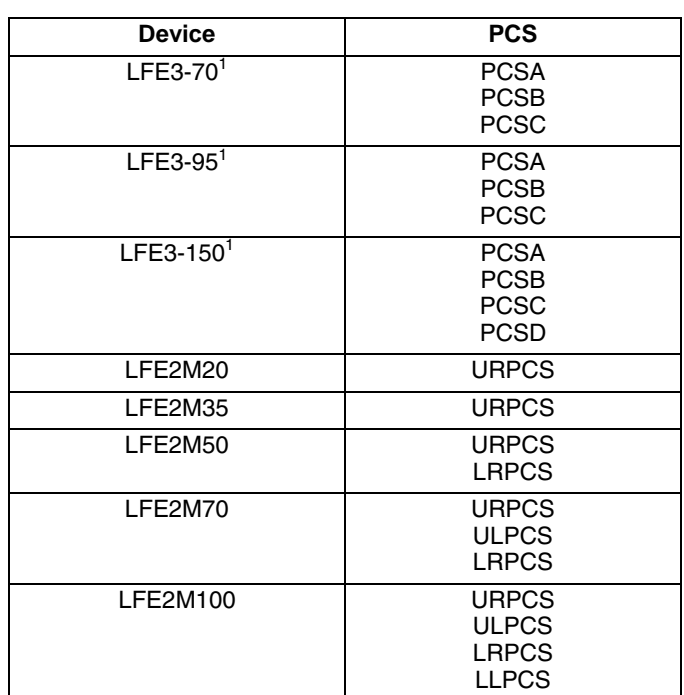

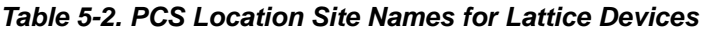

1. The number of SERDES quads on these devices depends on the package. Lower pinout devices contain fewer quads.

#### **Locating the Hard Elements**

Figure 5-4 provides a block diagram with placement positions of the PCS/SERDES quads in the LatticeECP3 devices.

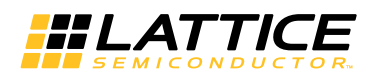

*Figure 5-4. LatticeECP3 Device Arrays with PCS/SERDES*

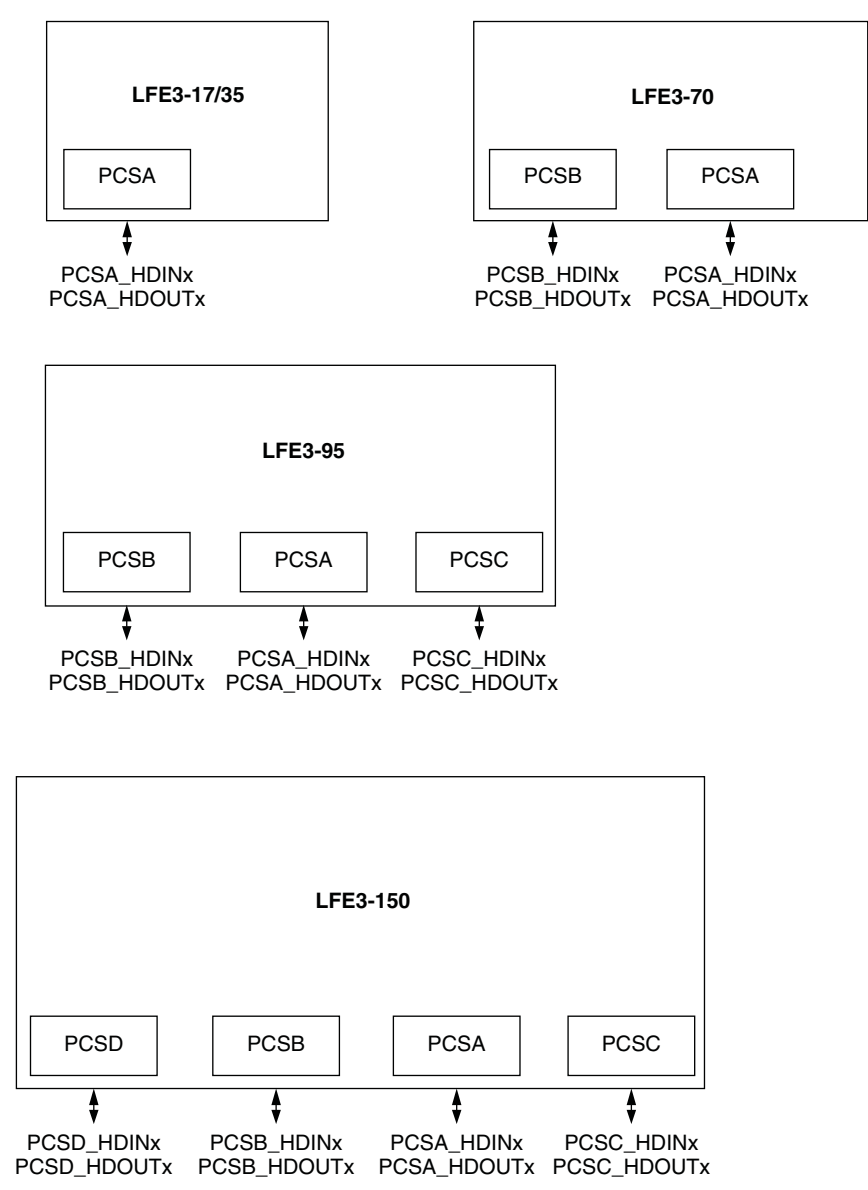

Figure 5-5 provides a block diagram with placement positions of the PCS/SERDES quads in the LatticeECP2M devices.

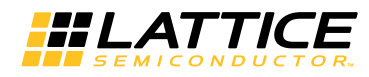

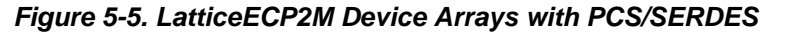

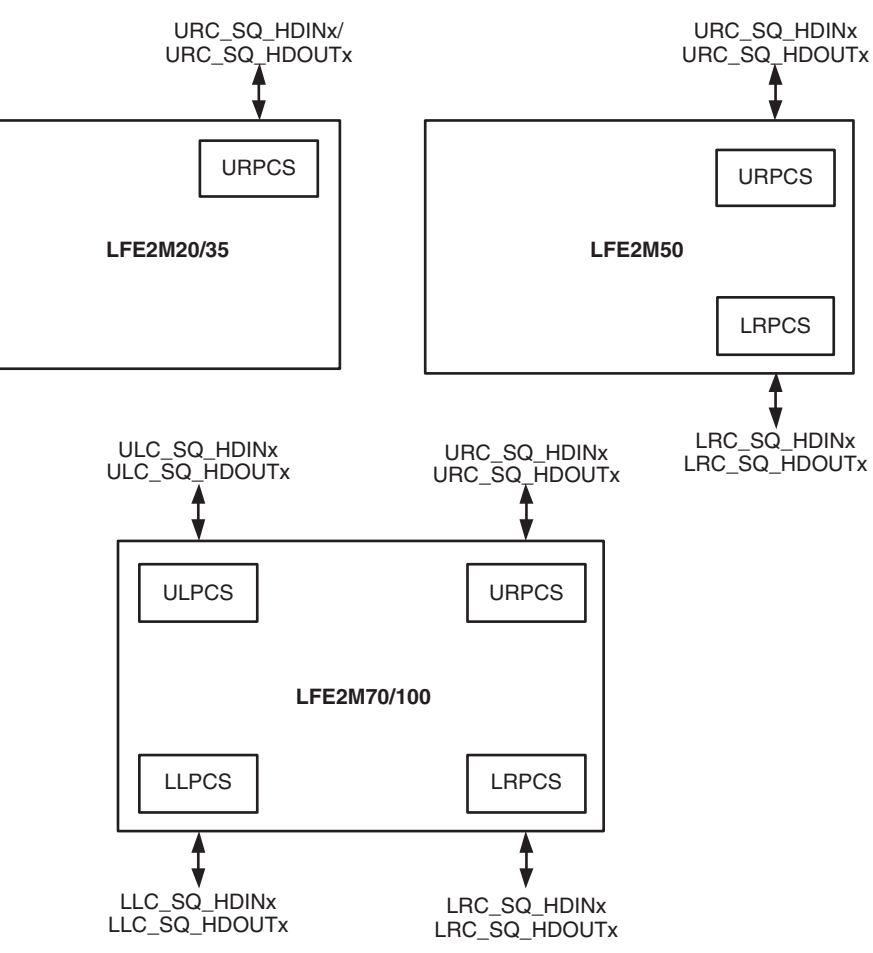

The user should select the PCS/SERDES quad location based on the package pinout and the location of the PCI Express RC-Lite IP core interface on the board layout. Below is an example of locating the PCS in a LatticeECP2M device.

```
LOCATE COMP "<instance name>/u1_pcs_pipe/pcs_top_0/pcs_inst_0" SITE "URPCS" ;
```
# <span id="page-49-0"></span>**Board-Level Implementation Information**

This section provides circuit board-level requirements and constraints associated with using the PCI Express RC-Lite IP core.

# <span id="page-49-1"></span>**PCI Express Power-Up**

The PCI Express specification provides aggressive requirements for Power Up. As with all FPGA devices Power Up is a concern when working with tight specifications. The PCI Express specification provides the specification for the release of the fundamental reset (PERST#) in the connector specification. The PERST# release time (TPVPERL) of 100ms is used for the PCI Express Card Electromechanical Specification for Add-in Cards.

From the point of power stable to at least 100 ms the PERST# must remain asserted. Different PCI Express systems will hold PERST# longer than 100 ms, but the minimum time is 100 ms. Shown below in Figure 5-6 is a best case timing diagram of the Lattice device with respect to PERST#.

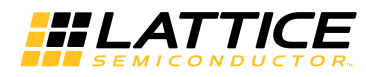

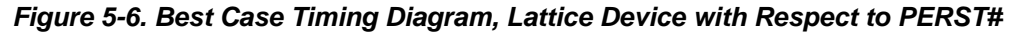

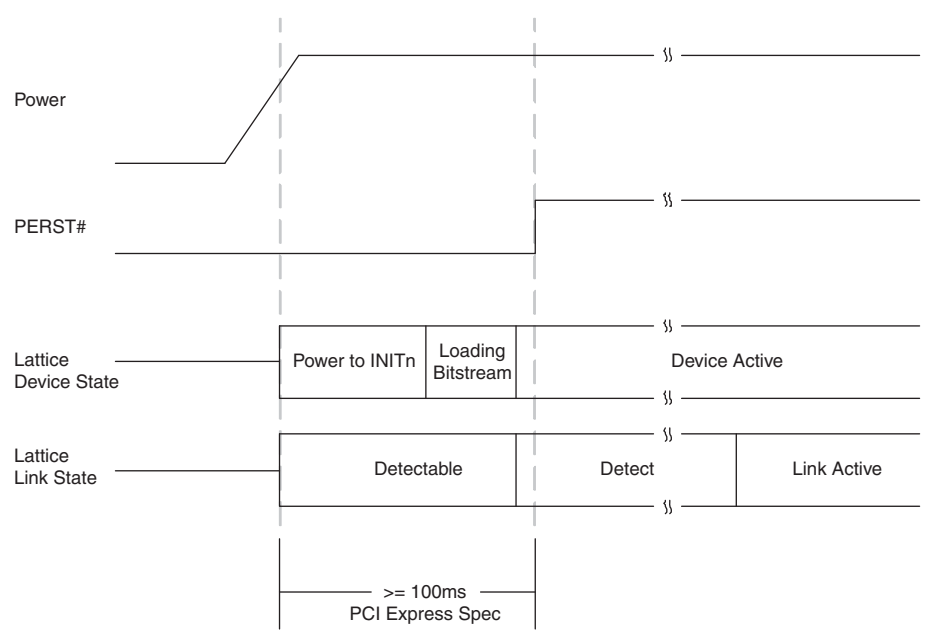

If the Lattice device has finished loading the bitstream prior to the PERST# release, then the PCI Express link will proceed through the remainder of the LTSSM as normal.

In some Lattice devices the device will not finish loading the bitstream until after the PERST# has been released. Figure 5-7 shows a worst case timing diagram of the Lattice device with respect to PERST#.

*Figure 5-7. Worst Case Timing Diagram, Lattice Device with Respect to PERST#*

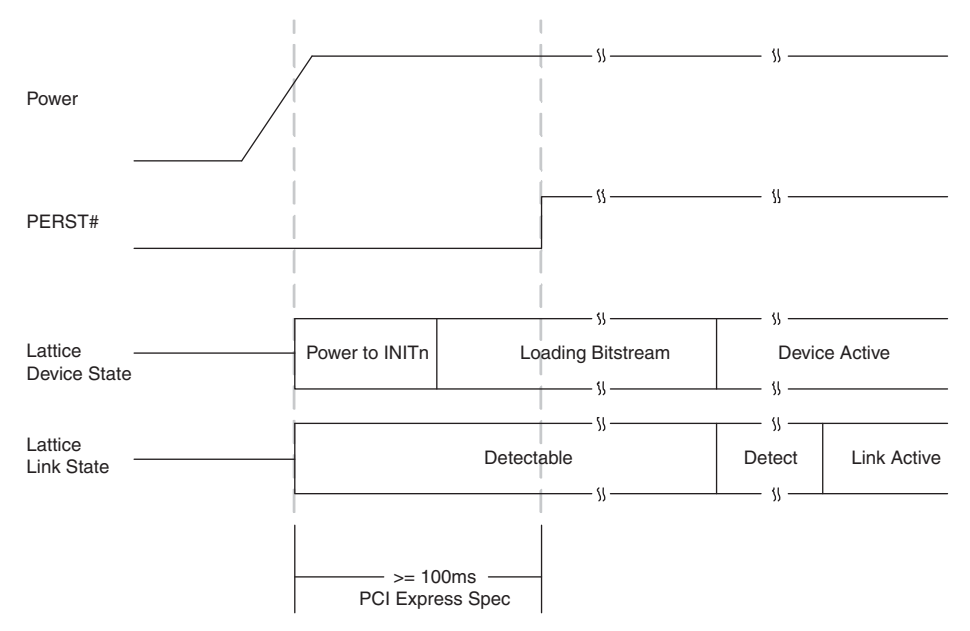

If the Lattice device does not finish loading the bitstream until after the release of PERST#, then the link will still be established. The Lattice device turns on the 100  $\Omega$  differential resistor on the receiver data lines when power is applied. This 100  $\Omega$  differential resistance will allow the device to be detected by the link partner. This state is show

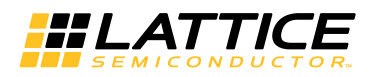

above as "Detectable". If the device is detected the link partner will proceed to the Polling state of the LTSSM. When the Lattice device goes through Detect and then enters the Polling state the link partner and Lattice device will now cycle through the remainder of the LTSSM.

In order to implement a power-up strategy using Lattice devices, Table 5-3 contains the relative numbers for the LatticeECP2M families.

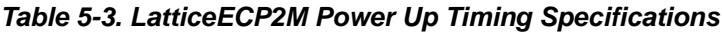

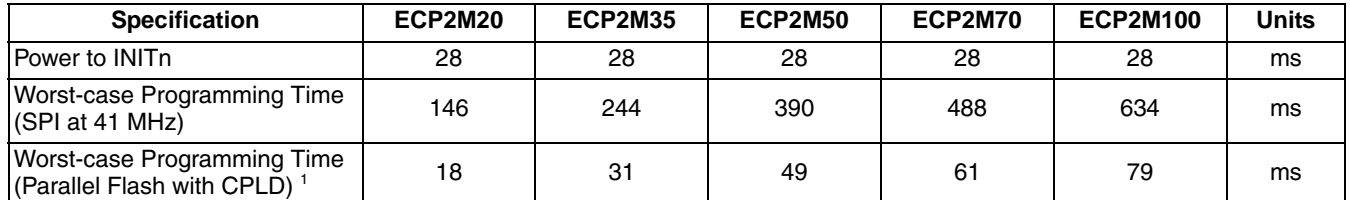

1. 8-bit wide Flash and external CPLD interfacing to LatticeECP2M at 41 MHz SLAVE\_PARALLEL mode.

These warnings inform the user that a SLICE is programmed in DPRAM mode which allows a constant write to the RAM. This is an expected implementation of the RAM which is used in the PCI Express design.

To reduce the bitstream loading time of the Lattice device a parallel Flash device and CPLD device can be used. The use of parallel Flash devices and Lattice devices is documented in [AN8077](http://www.latticesemi.com/documents/an8077.pdf)*, Parallel Flash Programming and FPGA Configuration.*

During initialization the PROGRAM and GSR inputs to the FPGA can be used to hold off bitstream programming. These should not be connected to PERST# as this will delay the bitstream programming of the Lattice device.

### <span id="page-51-0"></span>**Board Layout Concerns**

For multi-lane implementations there might be a layout concern in making the connection on board for a particular orientation of lanes. On some packages lane 0 of board will align with lane 0 of the SERDES and likewise for channels 1, 2 and 3. However, in other packages lane 0 of board will need to cross lanes 1, 2 and 3 to connect to lane 0 of the SERDES. It will not be possible to follow best practice layout rules and cross SERDES lanes in the physical board design. Figure 5-8 provides an example of the board layout concern.

#### *Figure 5-8. Example of Board Layout Concern with x4 Link*

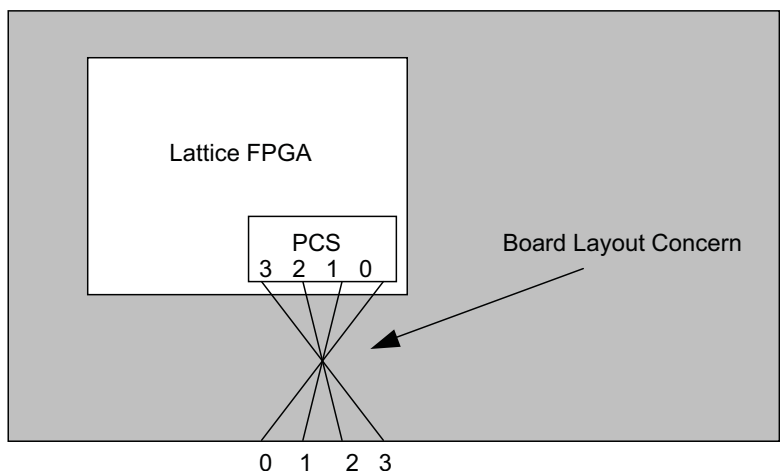

PCI Express x4 lanes on board

To accommodate this layout dilemma, the Lattice PCI Express solution provides an option to reverse the order of the SERDES lanes to the LTSSM block of the PCI Express RC-Lite IP core. This allows the board layout to connect board lane 0 to SERDES lane 3, board lane 1 to SERDES lane 2, board lane 2 to SERDES lane 1, and board lane

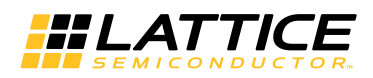

3 to SERDES lane 0. The PCI Express RC-Lite IP core will then perform a reverse order connection so the PCI Express board lane 0 always connects to the logical LTSSM lane 0. This lane connection feature is controlled using the flip\_lanes port. When high, this port will connect the SERDES channels to the PCI Express RC-Lite IP core in the reversed orientation. The user must be aware when routing the high speed serial lines that this change has taken place. PCI Express lane 0 will need to connect to SERDES channel 3, etc. Figure 5-9 provides a diagram of a normal and a reversed IP core implementation.

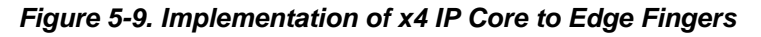

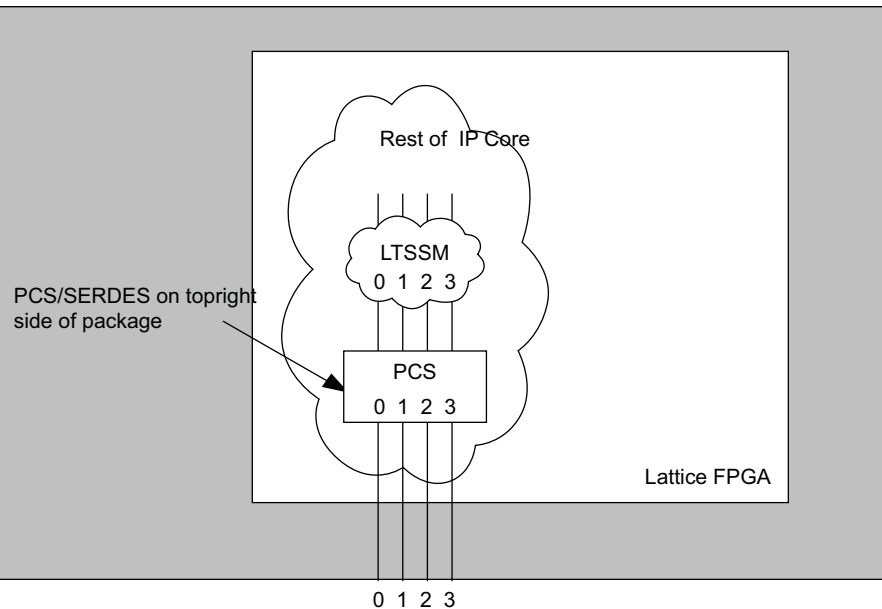

PCI Express x4 lanes on board

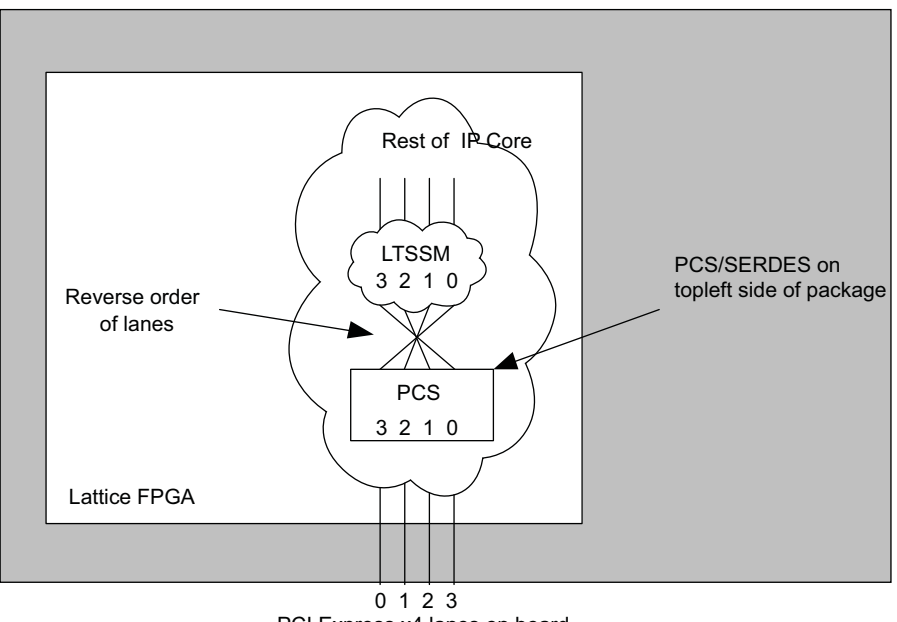

PCI Express x4 lanes on board

As shown in Figure 5-9, this board layout condition will exist on SERDES that are located on the top left side of the package. When using a SERDES quad located on the top left side of the package the user should reverse the order of the lanes inside the IP core.

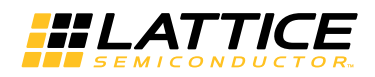

#### **PIPE Simulation**

The LatticeECP3 and LatticeECP2M PCI Express simulation also requires the PIPE module. This simulation model is found in the  $\alpha$ username> eval/models/pcs pipe top.v file. In the same directory are a few other files that are the pcs\_pipe\_top module requires. These include the following files.

pci\_exp\_params.v

pipe\_top.v

pcs\_top.v

ctc.v

sync1s.v

PCSC.v/PCSD.v

Below is a sample Aldec.do file (which can also be used with ModelSim) to compile and simulate the IP core.

```
# Compile the PCIe IP core
vlog +define+SIMULATE=1 pci_exp_params.v pci_exp_ddefines.v pcie_beh.v pcie.v
# Compile the PIPE 
vlog +define+SIMULATE=1 pci_exp_params.v \
                        pcie_eval/models/[ecp3/ecp2m]/pipe_top.v \
                        pcie_eval/models/[ecp3/ecp2m]/pcs_top.v \
                        pcie eval/models/[ecp3/ecp2m]/ctc.v \
                        pcie_eval/models/[ecp3/ecp2m]/sync1s.v \
                        pcie_eval/models/[ecp3/ecp2m]/[PCSC/PCSD].v 
                        pcie_eval/models/[ecp3/ecp2m]/pcs_pipe_top.v
# Compile the user design
vlog top.v
# Compile the testbench
vlog tb.v
# Load the design and libraries for ECP2M
vsim -L ecp2m_vlg -L pcsc_mti_work -L pmi_work work.tb
# Load the design and libraries for ECP3
vsim -L ecp3m_vlg -L pcsd_mti_work -L pmi_work work.tb
```
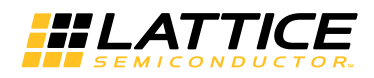

#### **Simulation Behavior**

When setting the SIMULATE variable for the simulation model of the PCI Express RC-Lite IP core several of the LTSSM counters are reduced. Table 5-4 provides the new values for each of the LTSSM counters when the SIMU-LATE variable is defined.

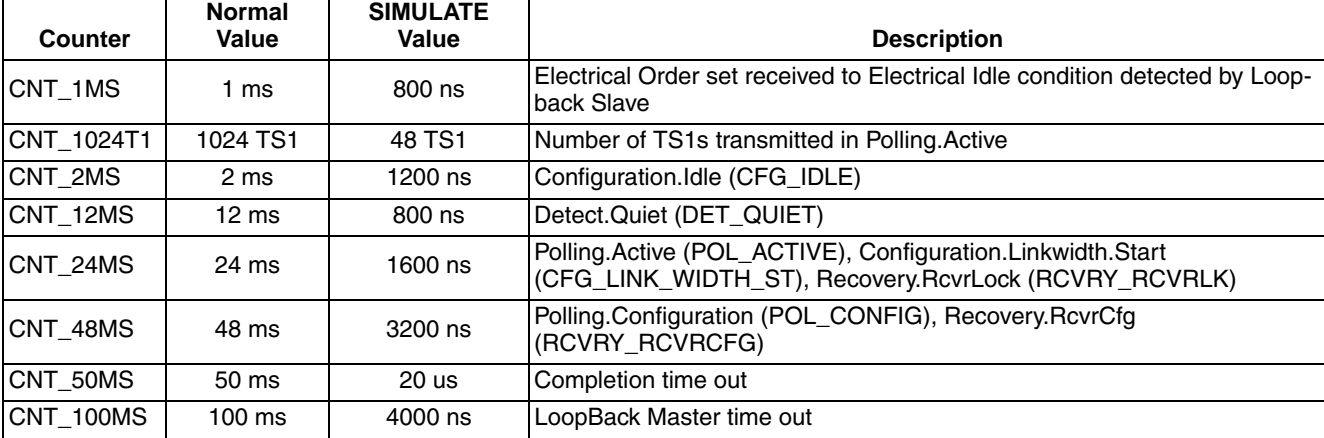

#### *Table 5-4. LTSSM Counters*

# <span id="page-54-0"></span>**Troubleshooting**

Table 5-5 provides some troubleshooting tips for the user when the core does not work as expected.

#### *Table 5-5. Troubleshooting*

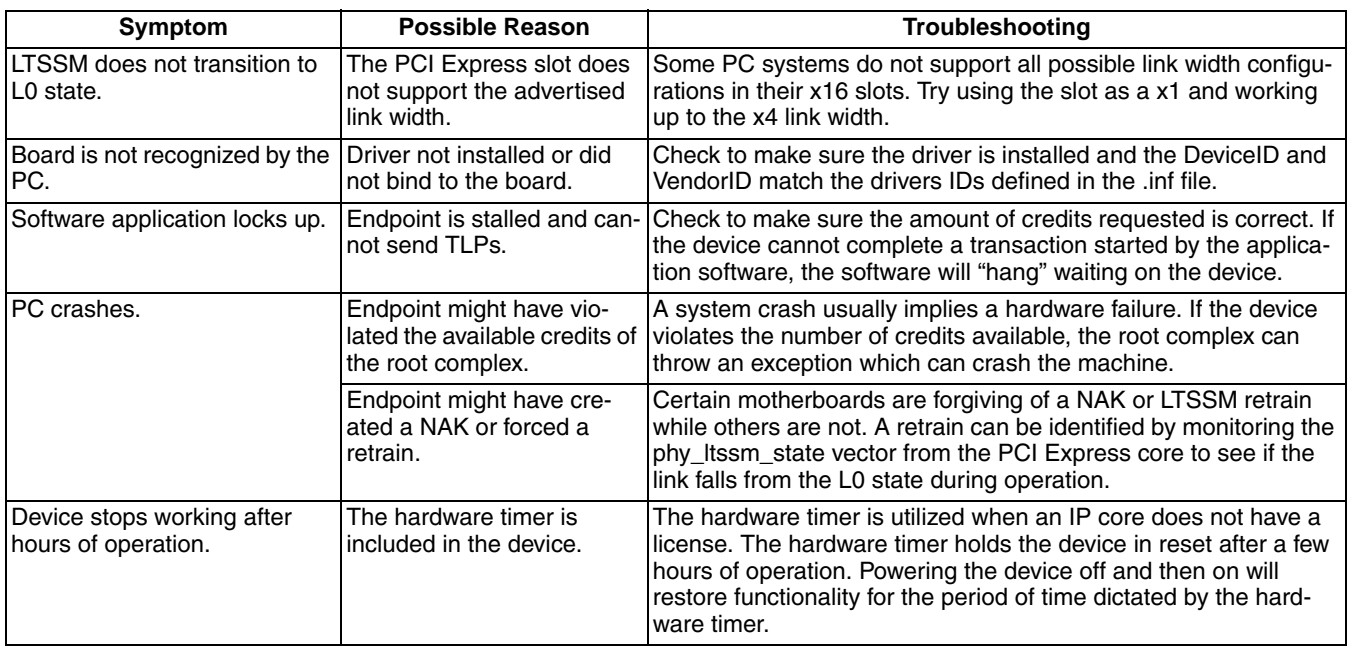

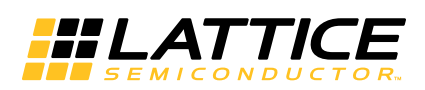

# <span id="page-55-0"></span>**Core Verification**

The functionality of the Lattice PCI Express RC-Lite IP core has been verified via simulation and hardware testing in a variety of environments, including:

Simulation environment verifying proper PCI Express Root complex functionality when testing with a Synopsys DesignWare behavioral model in Endpoint mode.

Using the Agilent E2960A PCI Express Protocol Tester and Analyzer for analyzing and debugging PCI Express bus protocol. The Tester is used for sending and responding to PCI Express traffic from the DUT.

*Chapter 7:*

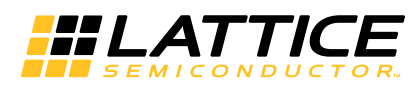

# <span id="page-56-0"></span>**Support Resources**

This chapter contains information about Lattice Technical Support, additional references, and document revision history.

# <span id="page-56-1"></span>**Lattice Technical Support**

There are a number of ways to receive technical support.

## <span id="page-56-2"></span>**Online Forums**

The first place to look is Lattice Forums [\(http://www.latticesemi.com/support/forums.cfm](http://www.latticesemi.com/support/forums.cfm)). Lattice Forums contain a wealth of knowledge and are actively monitored by Lattice Applications Engineers.

## <span id="page-56-3"></span>**Telephone Support Hotline**

Receive direct technical support for all Lattice products by calling Lattice Applications from 5:30 a.m. to 6 p.m. Pacific Time.

- For USA & Canada: 1-800-LATTICE (528-8423)
- For other locations: +1 503 268 8001

In Asia, call Lattice Applications from 8:30 a.m. to 5:30 p.m. Beijing Time (CST), +0800 UTC. Chinese and English language only.

• For Asia: +86 21 52989090

### <span id="page-56-4"></span>**E-mail Support**

- techsupport@latticesemi.com
- techsupport-asia@latticesemi.com

## <span id="page-56-5"></span>**Local Support**

Contact your nearest Lattice Sales Office.

## <span id="page-56-6"></span>**Internet**

<www.latticesemi.com>

## <span id="page-56-7"></span>**PCIe Solutions Web Site**

Lattice provides customers with low-cost and low-power programmable PCIe solutions that are ready to use right out of the box. A full suite of tested and interoperable PCIe solutions is available that includes development kits with evaluation boards and hardware and software reference designs. These solutions are valuable resources to jump start PCIe applications from a board design and FPGA design perspective. For more information on Lattice's PCIe solutions, visit:

<http://www.latticesemi.com/solutions/technologysolutions/pciexpresssolutions.cfm?source=topnav>

## <span id="page-56-8"></span>**PCI-SIG Website**

The Peripheral Component Interconnect Special Interest Group (PCI-SIG) website contains specifications and documents referred to in this user's guide. The PCi-SIG URL is:

http://www.pcisig.com.

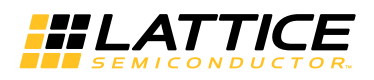

# <span id="page-57-0"></span>**References**

# <span id="page-57-1"></span>**LatticeECP3**

• [HB1009,](www.latticesemi.com/dynamic/view_document.cfm?document_id=32001) *LatticeECP3 Family Handbook*

# <span id="page-57-2"></span>**LatticeECP2M**

- [HB1003,](www.latticesemi.com/dynamic/view_document.cfm?document_id=21733) *LatticeECP2M Family Handbook*
- [TN1114](http://www.latticesemi.com/documents/TN1114.pdf), *Electrical Recommendations for Lattice SERDES*
- [TN1165](http://www.latticesemi.com/documents/tn1165.pdf), *PCI Express and SGMII/GbE Applications in the Same LatticeECP2M SERDES Quad*
- [TN1166](www.latticesemi.com/dynamic/view_document.cfm?document_id=25550), *PCI Express SIG Compliance Overview for Lattice Semiconductor FPGAs*
- [AN8077,](http://www.latticesemi.com/documents/an8077.pdf) *Parallel Flash Programming and FPGA Configuration*

# <span id="page-57-3"></span>**Revision History**

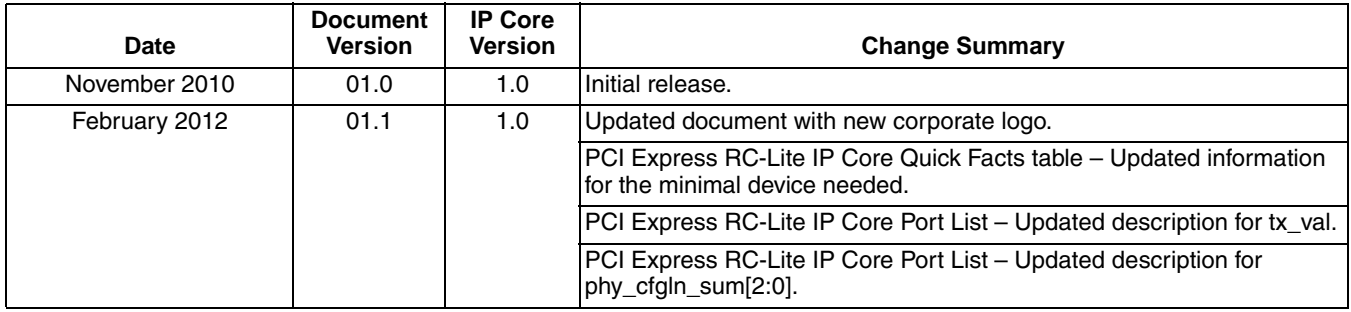

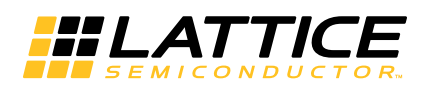

*Appendix A:*

<span id="page-58-0"></span>This appendix gives resource utilization information for Lattice FPGAs using the PCI Express RC-Lite IP core.

# <span id="page-58-1"></span>**Configuration**

The IPexpress tool is the Lattice IP configuration utility, and is included as a standard feature of the Diamond and ispLEVER design tools. Details regarding the usage of the IPexpress tool can be found in the IPexpress tool and Diamond or ispLEVER help system. For more information on the Diamond or ispLEVER design tools, visit the Lattice web site at:

[www.latticesemi.com/software.](http://www.latticesemi.com/software)

# <span id="page-58-2"></span>**LatticeECP2M Utilization (x4 RC-Lite)**

Table A-1 shows the resource utilization for the PCI Express x4 RC-Lite IP core implemented in a LatticeECP2M FPGA. Table A-2 lists the parameter settings for the IP core configuration shown in Table A-1.

#### *Table A-1. Resource Utilization1*

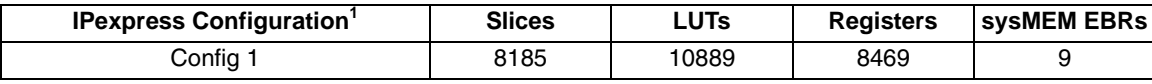

1. Performance and utilization data are generated targeting an LFE2M-50E-6F900C using Lattice Diamond 1.1 and Synplify Pro D- 2009.12L-1 software. Performance might vary when using a different software version or targeting a different device density or speed grade within the LatticeECP2M family.

# <span id="page-58-3"></span>**Ordering Part Number**

The Ordering Part Number (OPN) for the PCI Express x4 RC-Lite IP core targeting LatticeECP2M devices is PCI-ERC4-PM-U1.

#### *Table A-2. Parameter Settings for Config Demo*

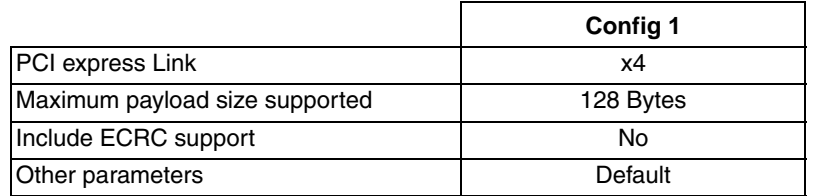

# <span id="page-58-4"></span>**LatticeECP3 Utilization (x4 RC-Lite)**

Table A-3 shows the resource utilization for the PCI Express x4 RC-Lite IP core implemented in a LatticeECP3 FPGA. Table A-4 lists the parameter settings for the IP core configuration shown in Table A-3.

#### *Table A-3. Resource Utilization1*

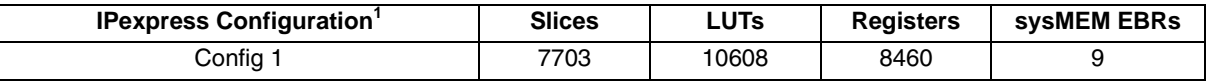

1. Performance and utilization data are generated targeting an LFE3-95E-7FN1156CES using Lattice Diamond 1.1 and Synplify Pro D- 2009.12L-1 software. Performance might vary when using a different software version or targeting a different device density or speed grade within the LatticeECP3 family.

## <span id="page-58-5"></span>**Ordering Part Number**

The Ordering Part Number (OPN) for the PCI Express x4 RC-Lite IP core targeting LatticeECP3 devices is PCI-ERC4-E3-U1.

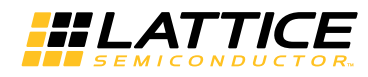

#### *Table A-4. Parameter Settings for Config Demo*

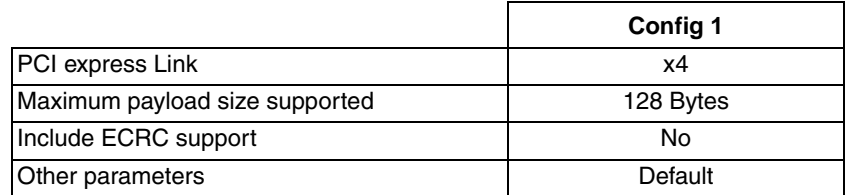

# <span id="page-59-0"></span>**LatticeECP2M Utilization (x1 RC-Lite)**

Table A-1 shows the resource utilization for the PCI Express x1 RC-Lite IP core implemented in a LatticeECP2M FPGA. Table A-2 lists the parameter settings for the IP core configuration shown in Table A-1.

#### *Table A-5. Resource Utilization1*

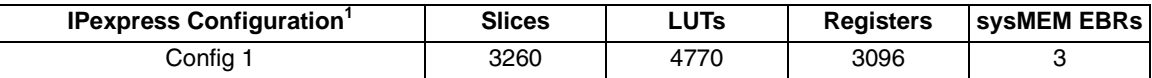

1. Performance and utilization data are generated targeting an LFE2M-50E-6F900C using Lattice Diamond 1.1 and Synplify Pro D- 2009.12L-1 software. Performance might vary when using a different software version or targeting a different device density or speed grade within the LatticeECP2M family.

# <span id="page-59-1"></span>**Ordering Part Number**

The Ordering Part Number (OPN) for the PCI Express x4 RC-Lite IP core targeting LatticeECP2M devices is PCI-ERC1-PM-U1.

#### *Table A-6. Parameter Settings for Config Demo*

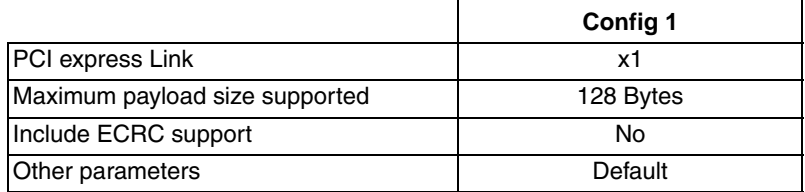

# <span id="page-59-2"></span>**LatticeECP3 Utilization (x1 RC-Lite)**

Table A-3 shows the resource utilization for the PCI Express x1 RC-Lite IP core implemented in a LatticeECP3 FPGA. Table A-4 lists the parameter settings for the IP core configuration shown in Table A-3.

#### *Table A-7. Resource Utilization1*

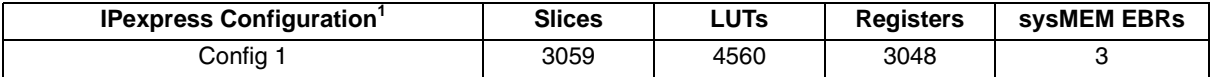

1. Performance and utilization data are generated targeting an LFE3-95E-7FN1156CES using Lattice Diamond 1.1 and Synplify Pro D- 2009.12L-1 software. Performance might vary when using a different software version or targeting a different device density or speed grade within the LatticeECP3 family.

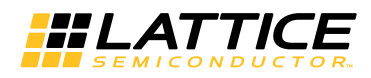

# <span id="page-60-0"></span>**Ordering Part Number**

The Ordering Part Number (OPN) for the PCI Express x1 RC-Lite IP core targeting LatticeECP3 devices is PCI-ERC1-E3-U1.

# *Table A-8. Parameter Settings for Config Demo*

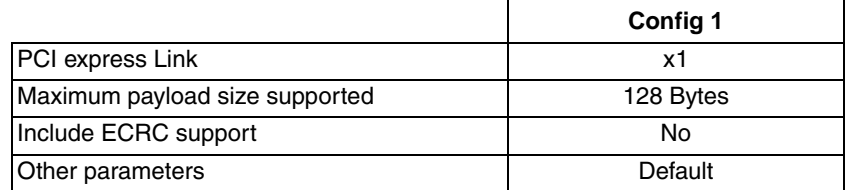

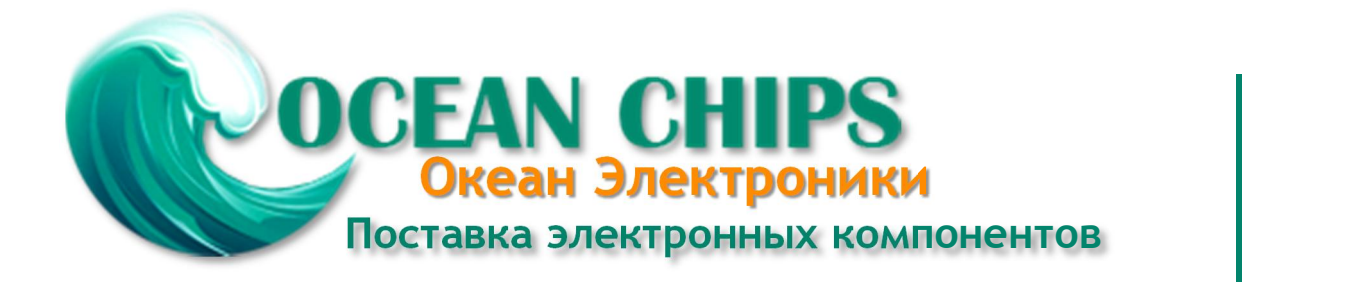

Компания «Океан Электроники» предлагает заключение долгосрочных отношений при поставках импортных электронных компонентов на взаимовыгодных условиях!

Наши преимущества:

- Поставка оригинальных импортных электронных компонентов напрямую с производств Америки, Европы и Азии, а так же с крупнейших складов мира;

- Широкая линейка поставок активных и пассивных импортных электронных компонентов (более 30 млн. наименований);

- Поставка сложных, дефицитных, либо снятых с производства позиций;
- Оперативные сроки поставки под заказ (от 5 рабочих дней);
- Экспресс доставка в любую точку России;
- Помощь Конструкторского Отдела и консультации квалифицированных инженеров;
- Техническая поддержка проекта, помощь в подборе аналогов, поставка прототипов;
- Поставка электронных компонентов под контролем ВП;

- Система менеджмента качества сертифицирована по Международному стандарту ISO 9001;

- При необходимости вся продукция военного и аэрокосмического назначения проходит испытания и сертификацию в лаборатории (по согласованию с заказчиком);

- Поставка специализированных компонентов военного и аэрокосмического уровня качества (Xilinx, Altera, Analog Devices, Intersil, Interpoint, Microsemi, Actel, Aeroflex, Peregrine, VPT, Syfer, Eurofarad, Texas Instruments, MS Kennedy, Miteq, Cobham, E2V, MA-COM, Hittite, Mini-Circuits, General Dynamics и др.);

Компания «Океан Электроники» является официальным дистрибьютором и эксклюзивным представителем в России одного из крупнейших производителей разъемов военного и аэрокосмического назначения **«JONHON»**, а так же официальным дистрибьютором и эксклюзивным представителем в России производителя высокотехнологичных и надежных решений для передачи СВЧ сигналов **«FORSTAR»**.

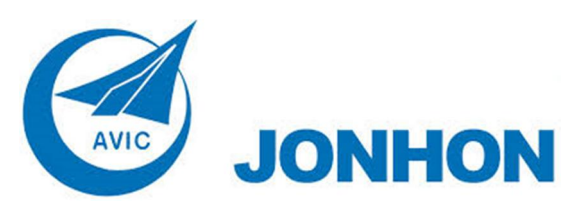

«**JONHON**» (основан в 1970 г.)

Разъемы специального, военного и аэрокосмического назначения:

(Применяются в военной, авиационной, аэрокосмической, морской, железнодорожной, горно- и нефтедобывающей отраслях промышленности)

**«FORSTAR»** (основан в 1998 г.)

ВЧ соединители, коаксиальные кабели, кабельные сборки и микроволновые компоненты:

(Применяются в телекоммуникациях гражданского и специального назначения, в средствах связи, РЛС, а так же военной, авиационной и аэрокосмической отраслях промышленности).

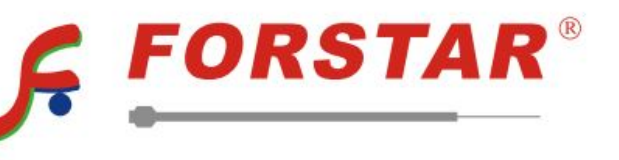

Телефон: 8 (812) 309-75-97 (многоканальный) Факс: 8 (812) 320-03-32 Электронная почта: ocean@oceanchips.ru Web: http://oceanchips.ru/ Адрес: 198099, г. Санкт-Петербург, ул. Калинина, д. 2, корп. 4, лит. А